#### การทดสอบโปรแกรม BOUNDARY

ในบทนี้จะกล่าวถึงการใช้ระบบโปรแกรมต่าง ๆ ที่ใช้ในการวิเคราะท์ข้อมูลคาวเทียม ซึ่ง ได้แกระบบโปรแกรม TEAM-CORRE, ระบบโปรแกรม CU-RECOGX ที่ได้เชื่อมโยงโปรแกรม ส่วนที่ 1 เข้ากับ PHASE 2 และ PHASE 4 แล้ว และกล่าวถึงการใช **BOUNDARY** ส่วนที่ 2 ในการสกัดภาพพื้นที่ที่ต้องการศึกษา ซึ่งมีขั้นตอนต่าง ๆ ดังนี้ โปรแกรม BOUNDARY

# 4.1 การเลือกภาพถานดาวเทียมและเทปข้อมูลตัวอย่าง

เพื่อเป็นการทดสอบผลของการใช้ระบบโปรแกรม CU-RECOGX ที่พัฒนาขึ้นใหม่นี้ จึง ใช้พื้นที่ตัวอย่างบริเวณเดียวกับพื้นที่ซึ่งเคยมีผู้ศึกษาไว้แล้ว คือ พื้นที่อำเภอท่าเรือ จังหวัดอยุธยา เป็น การวิเคราะห์พื้นที่เพาะปลูกข้าวโดยใช้ข้อมูลจากดาวเทียม LANDSAT ซึ่งศึกษาโดย คุณธวัช ลีลาสุวณิชย์ และคณะ<sup>2)</sup> พื้นที่ตัวอย่างนี้ตรงกับภาพถ่ายดาวเทียมที่บันทึกเมื่อวันที่ 19 พฤศจิกายน 2521 เฟรมตามมาตรฐานไทย คือ 781119-5-6 หรือ NASA ID 30259-03015 ซึ่งภาพเฟรมนี้มีขอมูล เทป ซี.ซีเที พรอมอยู่แล้ว จึงได้ขอทำสำเนา (COPY) เทปข้อมูลนี้จากกองสารวจทรัพยากรธรรมชาติ ควยคาวเทียม สำนักงานคณะกรรมการวิจัยแห่งชาติเพื่อใช้ในการวิจัยครั้งนี้

#### 4.2 การจัดเรียงขอมลใหม

เนื่องจากข้อมูลที่บันทึกอยู่ในเทป ซึ.ซึ.ที. บันทึกในลักษณะ (format) ที่ไม่สะควกใน การใช้งาน จึงต้องทำการจัดเรียงข้อมูลใหม่ (reformat) โดยการคำหนดขอบเขตของพื้นที่ให้ ครอบคลุมบริเวณอำเภอท่าเรือทั้งทมด ซึ่งก็คือตั้งแต่บันทัดภาพ (scanline) ที่ 720 ถึง 983 และระหว่างจุดภาพ (pixel) ที่ 335 ถึง 694 เมื่อผ่านโปรแกรม REFORMAT แล้ว จะได้ เทปข้อมูลจัดเรียงใหม่ (Reformatted Tape) เพื่อใช้ในการวิเคราะท์ข้อมูลต่อไป

# 4.3 การแกไขขอผิดพลาดทางเรขาคณิต

เนื่องจากข้อมูลในเทปบันทึกข้อมูลคาวเทียมมีความผิดพลาดทางเรขาอณิตอยู่ จึงต้องทำ การแก้ไขข้อผิดพลาดทางเรขาคณิตนั้น ซึ่งทำได้โดยการเลือกจุดควบคุมภาคพื้นดิน (GCP) และ ป้อนเป็นข้อมูลให้กับระบบโปรแกรม TEAM-CORRE (6) ซึ่งระบบโปรแกรมนี้จะอ่านข้อมูลจาก เทปข้อมูลจัดเรียงใหม่ แล้วทำการคำนวณตำแหน่งที่ถูกต้องของแต่ละจุดข้อมูล แล้วทำการบันทึกข้อมูล

#### บทที่ 4

ที่ได้รับการแก้ไขข้อผิดพลาดทางเรขาคณิตแล้วนี้ลงในเทปแม่เหล็กอีกมวนหนึ่ง เรียกว่า เทปขอมูลที่ แก้ไขขอผิตพลาดทางเรขาคณิตแล้ว (Correctted Tape) ต่อจากนั้น จึงนำเทปขอมูลที่แกไข ข้อผิดพลาดทางเรขาคณิตแล้วนี้ไปผ่านโปรแกรม BOUNDARY เพื่อกำหนดขอบเขตและทาพื้นที่ ของบริเวณที่ต้องการศึกษาต่อไป

สาเหตุที่ต้องทำการแก้ไขข้อผิดพลาดทางเรซาคณิต ก่อนที่จะนำเทปข้อมูลมาใช้กับโปรแกรม ก็เนื่องมาจากว่า โปรแกรม BOUNDARY เกี่ยวข้องกับตำแหน่งของขอบเขตและ **BOUNDARY** การทาพื้นที่ซึ่งต้องอาศัยข้อมูลจากแผนที่มาตรฐาน ยู.ที.เอ็ม. จึงต้องทำการแก้ไขข้อผิดพลาดทาง เรขาคณิตให้กับเทปข้อมูลคาวเทียมเสียก่อนที่จะนำมาใช้กับโปรแกรม BOUNDARY ต่อไป

สาหรับบริเวณพื้นที่อำเภอท่าเรือที่ใช้ทดสอบครั้งนี้ ได้ทำการเลือกจุดควบคุมทางภาคพื้นดิน เป็นจำนวนจุดที่ให้ผลในการคำนวณถูกต้องมากที่สุดจำนวน 16 จุด โดยได้แสดงค่าตำแหน่งบรรทัดพิมพ์-จุดพิมพ์ และค่าพิกัดของเสนละติจูด-ลองติจูดไว้ในตารางที่ 4.1 ส่วนแกนอ้างอิงที่ใช้กับพื้นที่อำเภอท่าเรือนี้ กือ ละติจูกที่ 14 องศา 20 ลิปคา และลองติจูกที่ 100 องศา 30 ลิปคา โดยที่แกนอ้างอิงนี้จะอยู่ทาง ค้านล่าง-ซ้ายของบริเวณพื้นที่อำเภอท่าเรือ เนื่องจากประเทศไทยอยู่ในซีกโลกทางตะวันออกและอยู่ เหนือเสนศูนยสุดร

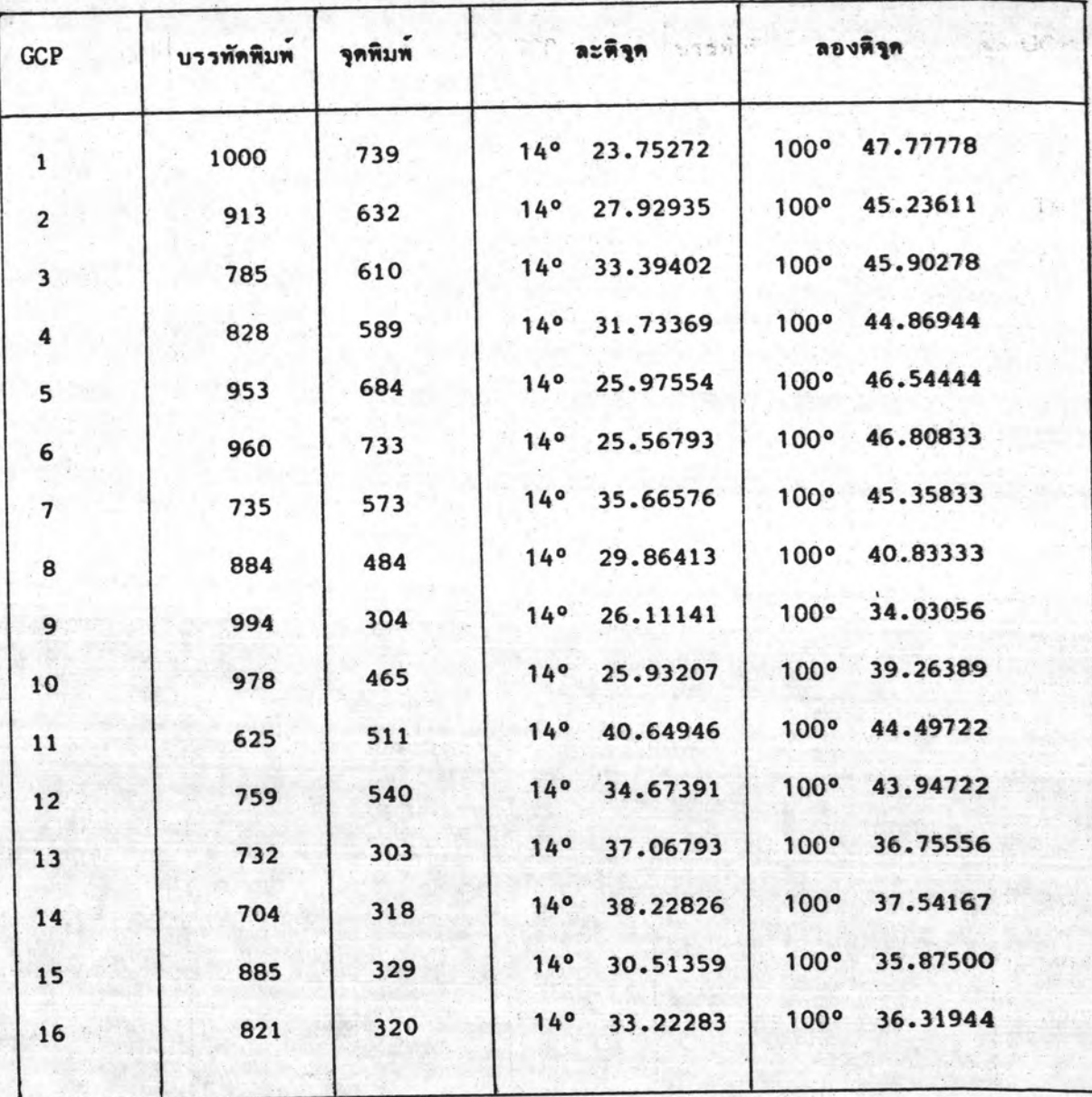

ตารางที่ 4.1 แสดงค่าตำแหน่งบรรทัดหิมพ-จุดพิมพ์และค่าละติจูด-ลองติจูดของ GCP ทั้ง 16 จุด

# บนพื้นที่อำเภอท่าเรือ

ทมายเทตุ ขนาดของกรอบภาพ บรรทัดพิมพ์ 620-1083

จุดพิมพ์ 235-794

# 4.4 การกำหนดขอบเขตพื้นที่ที่ศึกษา

ท่อไป ซึ่งในขั้นตอนต่อไปก็จะนำเทปข้อมูลที่แก้ไขข้อผิดพลาดทางเรขาดินิตแล้วนี้ไปผ่านไปรแกรม เพื่อทำการสกัดภาพและทาพื้นที่อำเภอท่าเรือ เพื่อทำการจำแนกประเภทข้อมูล **BOUNDARY** และพิมพ์ภาพขอบเขตพื้นที่ โดยโปรแกรม PHASE 5 และโปรแกรม PHASE 6 ของระบบ โปรแกรม CU-RECOGX malu

เนื่องจากการกำหนดขอบเขตพื้นที่ที่ศึกษาจำเป็นต้องใช้ข้อมูลจากแผนที่มาตรฐาน ยู.ที. เอ็ม. โดยเมื่อดูจากแผนที่ที่ครอบคลุมพื้นที่ของอำเภอทำเรือ จังทวัดอยุธยาแล้ว จะเห็นว่ารูปร่างขอบเขต ทั้นที่ของอำเภอท่าเรือมีรูปร่างเป็นรูปทรงอิสระ และรูปทรงไม่แคบทรีอแบบมากนัก ดังนั้น การกาพนด ขอบเขตพื้นที่ หรือการป้อนข้อมูลให้กับโปรแกรม BOUNDARY เพื่อทำการสกัดภาพและหาพื้นที่ของ อำเภอท่าเรือนี้ จะใช้วิธีการปอนข้อมูลแบบ Irregular shape (IRRE) โดยวิธี Horizontal หรือการอ่านขอมูลแบบบรรทัด-จุดพิมพ์ และมีขนาดของกรอบภาพ boundary Scanline (HORI) ดังนี้ บรรทัดพิมพ์เริ่มตั้งแต่บรรทัดพิมพ์ที่ 120 ถึงบรรทัดพิมพ์ที่ 480 และจุดพิมพ์ที่ 50 ถึงจุดพิมพ์ที่ 570 ส่วนวิธีการถ่ายทอดข้อมูลขอบเขตจากแผนที่มาตรฐาน ยู.ที.เอ็ม ไปยังภาพพิมพ์ที่ได้รับการแก่ไขข้อผิด พลาดทางเรขาคณิตแล้วนั้น มีรายละเอียดอยู่ในภาคผนวก ค. รายละเอียดของข้อมูลขอบเขตพื้นที่ อำเภอท่าเรือในลักษณะบรรทัดพิมพ์-จุดพิมพอยู่ในภาคผนวก ง .

## 4.5 การจำแนกประเภทข้อมูลและการพิมพ์ภาพขอบเขตพื้นที่

2/14.07

ing state

ใช้เทปข้อมูลที่ได้รับการแก้ไขข้อผิดพลาดทางเรขาคณิตแล้ว โปรแกรม BOUNDARY เป็นเทปข้อมูลขาเข้า และผลลัพธ์ของโปรแกรมคือเทปข้อมูลขอบเขตซึ่งบันทึกข้อมูลคาวเทียมเฉพาะที่ อยู่ภายในขอบเขตพื้นที่ของอำเภอท่าเรือเท่านั้น ดังนั้น เมื่อนำเทปขอมูลขอบเขตไปทำการจำแนก ประเภทข้อมูลและทำการพิมพ์ภาพขอบเขตพื้นที่ โดยโปรแกรม PHASE 5 และ PHASE 6 จะ ช่วยให้โปรแกรมใช้เวลาในการทำงานน้อยลง เนื่องจากจะทำการจำแนกประเภทข้อมูลและพิมพ์ภาพ ขอบเขตพื้นที่เฉพาะภายในขอบเขตพื้นที่ที่ต้องการศึกษา (พื้นที่ขอบเขตอำเภอท่าเรือ) เท่านั้น

สาหรับการจำแนกประเภทข้อมูลและการพิมพ์ภาพขอบเชตพื้นที่จะใช่โปรแกรม PHASE 5 และโปรแกรม PHASE 6 ของระบบโปรแกรม CU-RECOGX โดยรูปที่4.1 แสดงขอมูลของ โปรแกรม PHASE 5 และรูปที่ 4.2 แสดงข้อมูลของโปรแกรม PHASE 6 ที่ใช้กับพื้นที่อำเภอท่าเรือ ในการทดสอบครั้งนี้

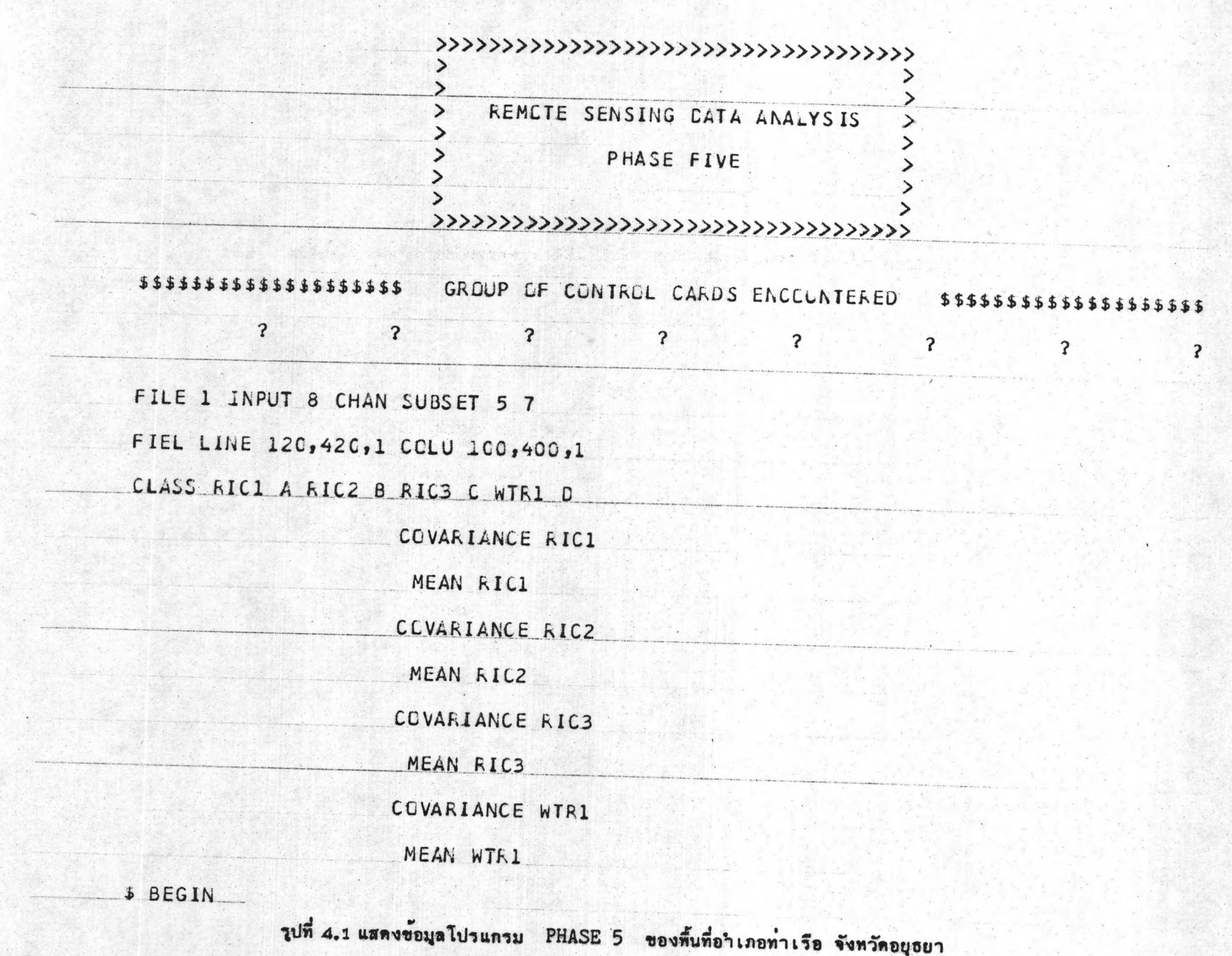

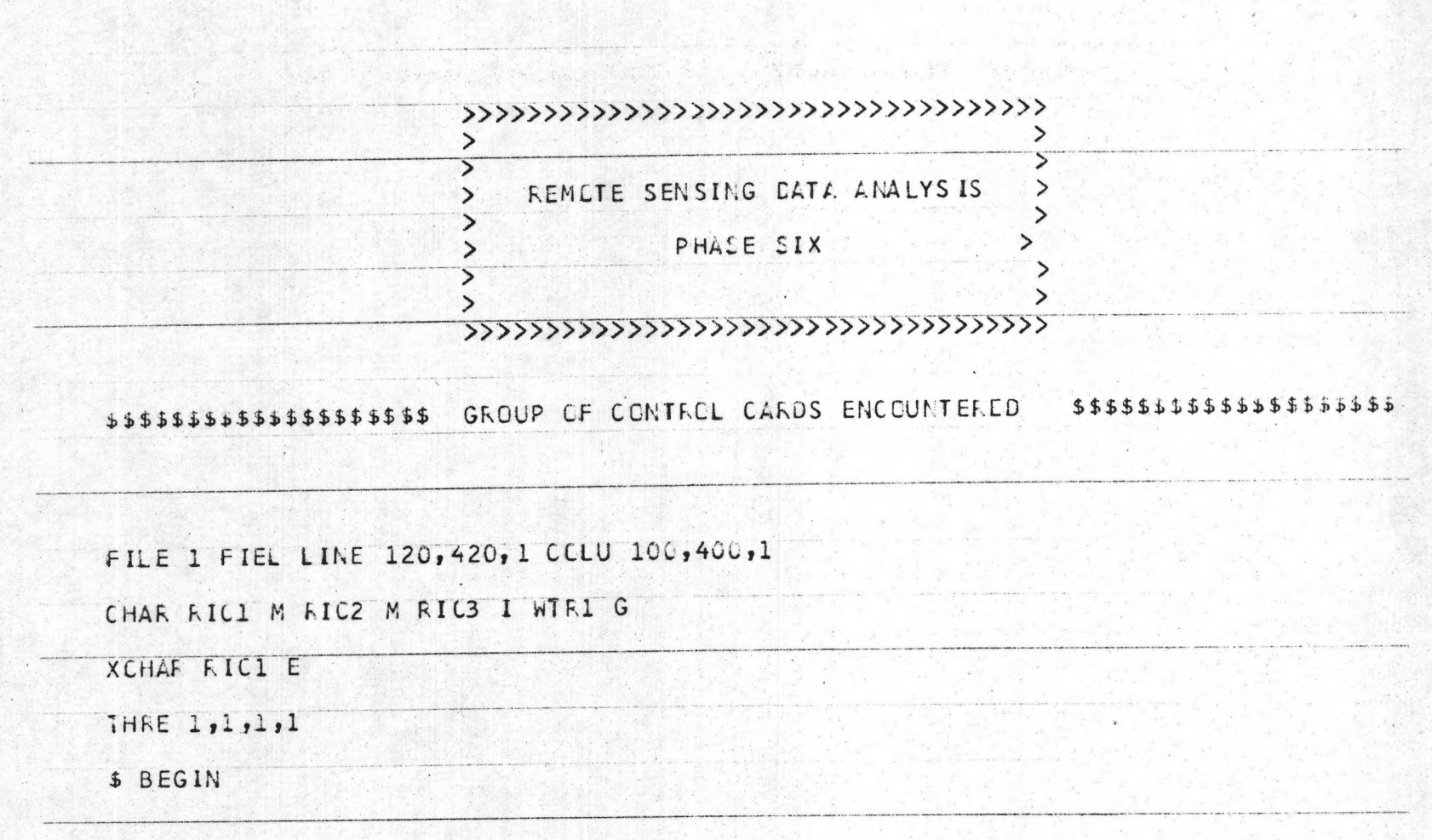

วูปที่ 4.2 แสดงข้อมูลโปรแกรม PHASE 6 ของพื้นที่อำเภอท่าเรือ จังหวัดอยุธยา

ผลจากการทดสอบโปรแกรม BOUNDARY ในระหว่างการพัฒนา โดยการใช**้พื้นที่ อ.ท่าเรือ** จังหวัดอยุธยา ในครั้งนี้ได้ผลการคำนวณพื้นที่ดังนี้

> จำนวนจุดภาพ =  $39,377$ จุดภาพ จำนวนพื้นที่ =  $98.4425$ ตารางกิโ ลเมตร  $= 61,526.26$  1;

รายงานที่ได้จากโ ปรแกรม BOUNDARY จะแสดงขนาดของกรอบภาพที่ทำการแก้ไขแล้ว และขนาดของกรอบภาพขอบเขตพื้นที่ พร้อมทั้งรูปร่างขอบเขตพื้นที่สมมุติ และในรายงานจะแสดง พื้นที่ที่คำนวณได้ไว้ด้วยดังแสดงในรูปที่ 4.3 สำหรับภาพพิมพ์ขอบเขตพื้นที่ของ อ.ท่าเรือ แสดง ไว้ในรูปที่ 4.4

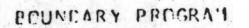

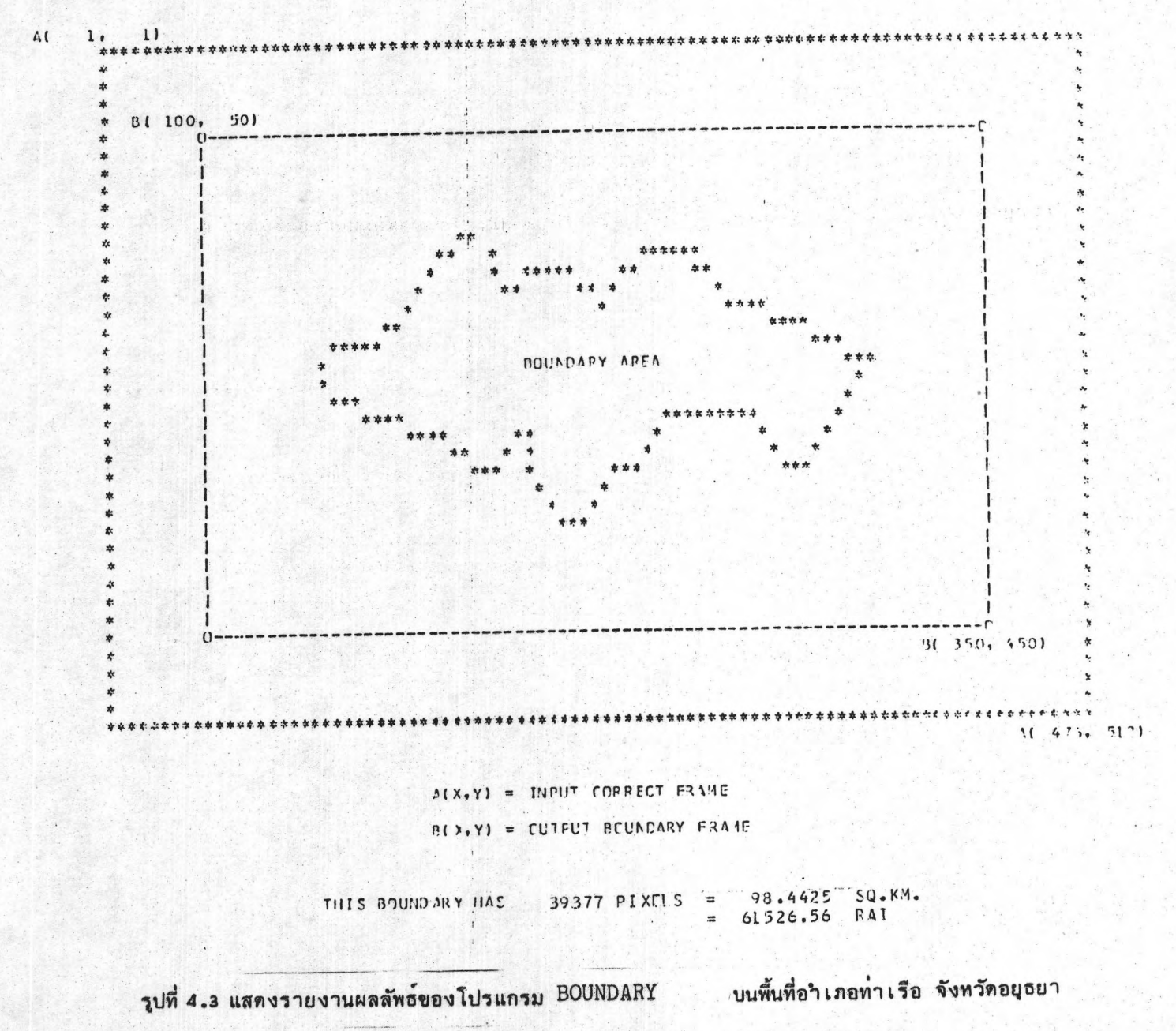

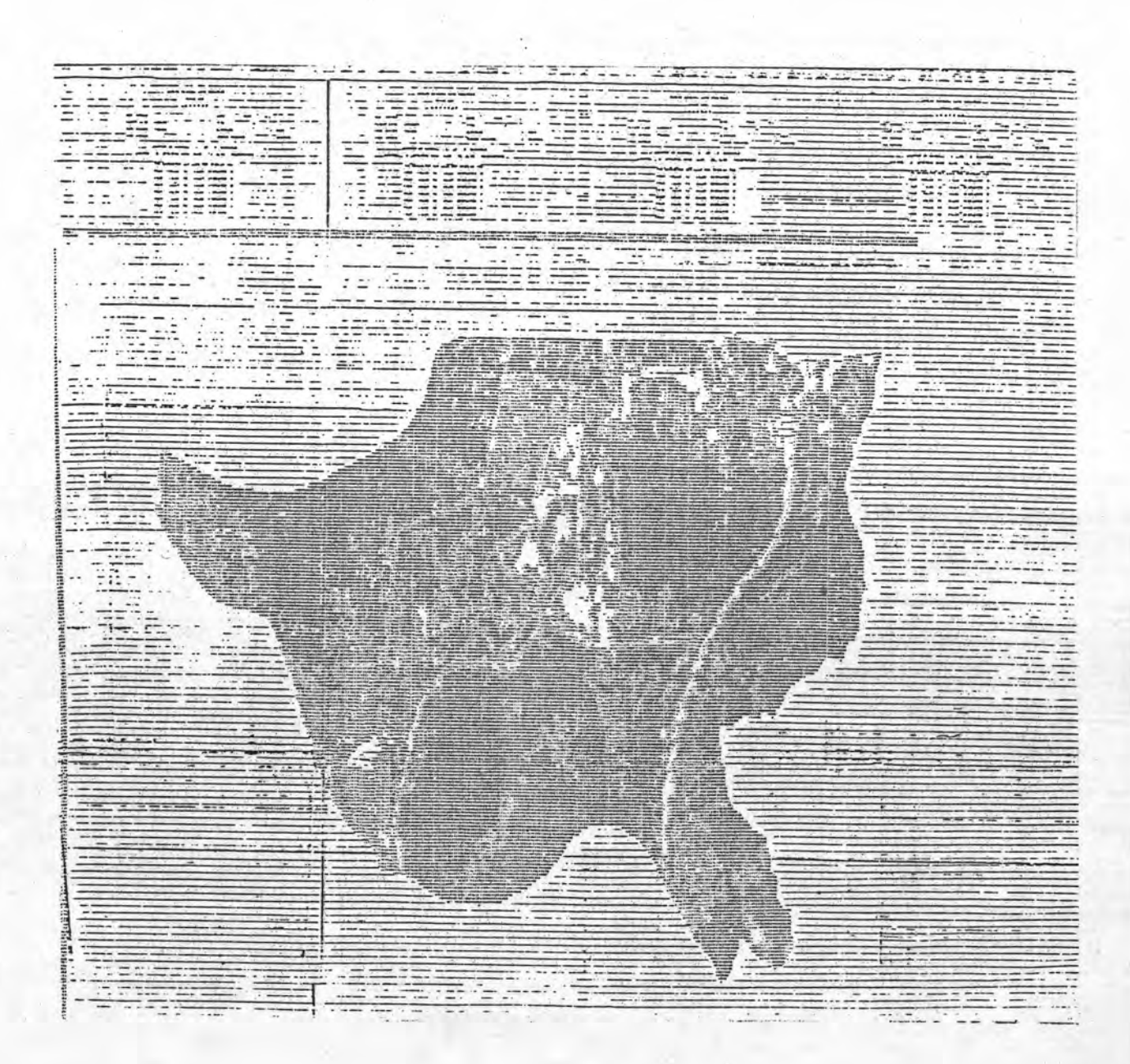

รูปที่ 4.4 ภาพพิมพ์ขอบเขตพื้นที่อำเภอท่าเรือ จังหวัดอยุธยา

4.6 การวิเคราะห์ข้อมูลพื้นที่บริเวณกรุงเทพฯ (7)

เพื่อ เป็นการทดสอบสมรรถนะของโปรแกรม BOUNDARY ที่พัฒนา ผู้วิจัยได้ เลือกพื้นที่ที่จะใช้ในการทดสอบ คือ - พื้นที่กรุง เทพฯ - บริเวณผั่งขวาของ ขึ้น แม่น้ำเจ้าพระยา ซึ่งตรงกับเทปข้อมูล ซึ.ซี.ที. NASA - ID 50658-03054 ถ่าย ภาพเมื่อวันที่ 19 ธันวาคม 2528 โดยบริเวณนี้ตรงกับแผนที่ภูมิประเทศของกรมแผนที่ทหาร มาตราส่วน 1 : 50,000 ลำดับ ชุดที่ L 7017 ระวางที่ 5036 I, II และ 5136 I, II, III, IV เริ่มต้นด้วยการนำเทป ซี.ซี.ที. มาสร้าง เทปข้อมูล เฉพาะพื้นที่และจัด เรียงข้อมูลใหม่แบบจุด เว้นจุด (เนื่องจากพื้นที่นี้มีขนาดใหญ่มาก) ต่อจากนั้นจึงทำภาพพิมพ์แบนด์ 5 และแบนด์ 7 ดังแสดงในรูปที่ 4.5 และ 4.6 ขั้นต่อไป จึงทำการเลือกจุด จี.ชี.พี. ซึ่งได้เลือกขึ้นมา ๑จุด แล้วทำการอ่านค่า พิกัดจากภาพพิมพ์ และแผนที่ภูมิประเทศ ดังแสดงในตารางที่ 4.2 ซึ่งนำมาคำนวณค่า สัมประสิทธิ์ของสมการ Nonlinear Affine Transform สำหรับใช้ทำการปรับแก้ความ ผิดพลาดของข้อมูล เชิง เรขาคณิต ดังแสดงในตารางที่ 4.3 จากนั้นจึงทำภาพพิมพ์หลัง ปรับแก้แล้ว ทั้งแบนด์ 5 และแบนด์ 7 ดังแสดงในรูปที่ 4.7 และ 4.8

4.6.1 เมื่อได้ภาพพิมพ์หลังการแก้ไขเชิงเรขาคณิตทั้ง 2 แบนด์ เรียบร้อยแล้วจึงนำมาเลือกพื้นที่ทดลอง โดยใช้ไปรแกรม PHASE 2 Level 04 ของ ระบบโปรแกรม CU - RECOGX ซึ่งโปรแกรมนี้จะให้ค่าสถิติและแผนภูมิแทงประเภท ข้อมูลตัวอย่าง เพื่อตรวจสอบและดูความสัมพันธ์ของแต่ละประเภทข้อมูล

 $5.5.31$ 

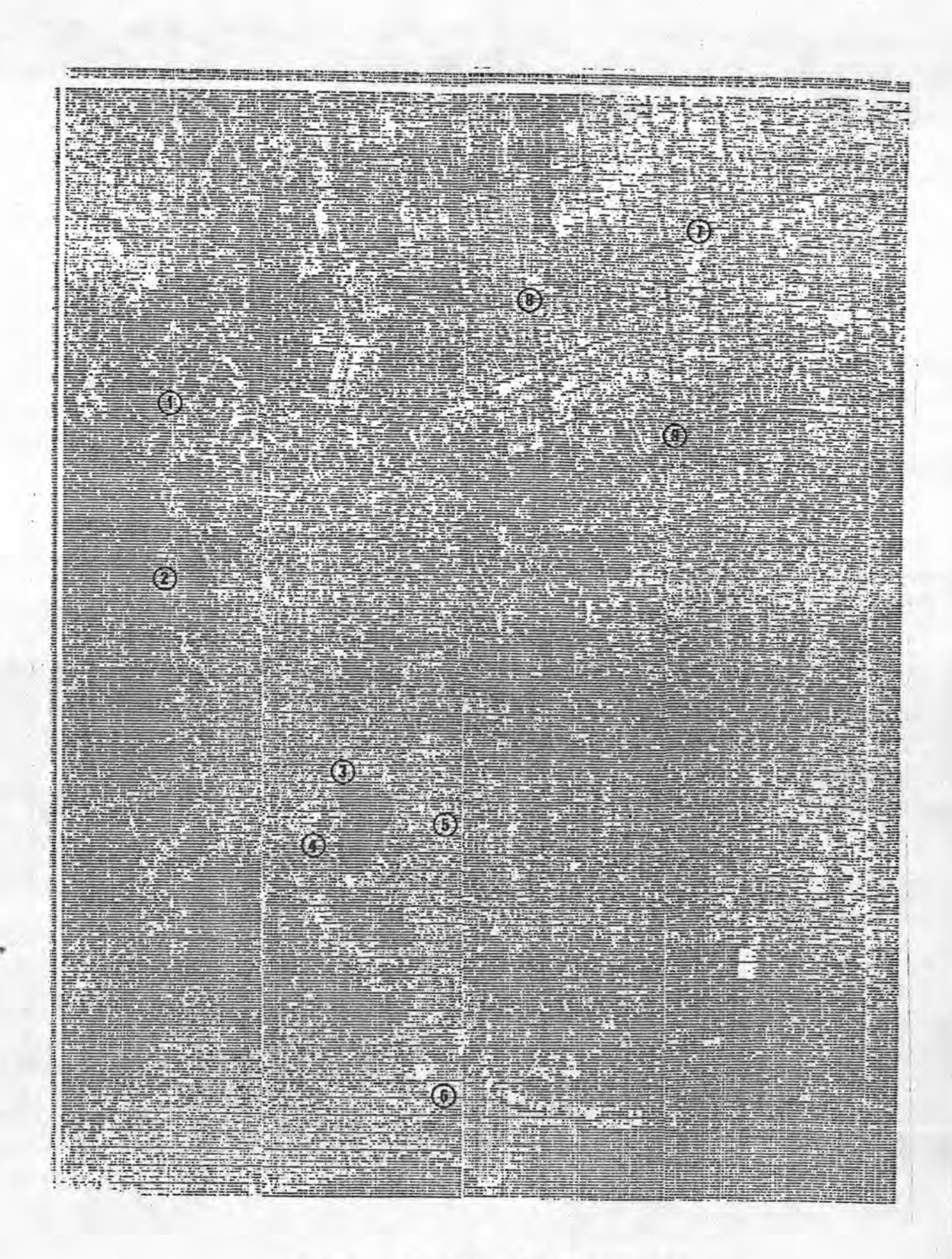

ภาพพิมพ์แบนด์ 5 บริเวณกรุงเทพฯ รูปที่ 4.5

×

 $\sim$   $\sim$ 

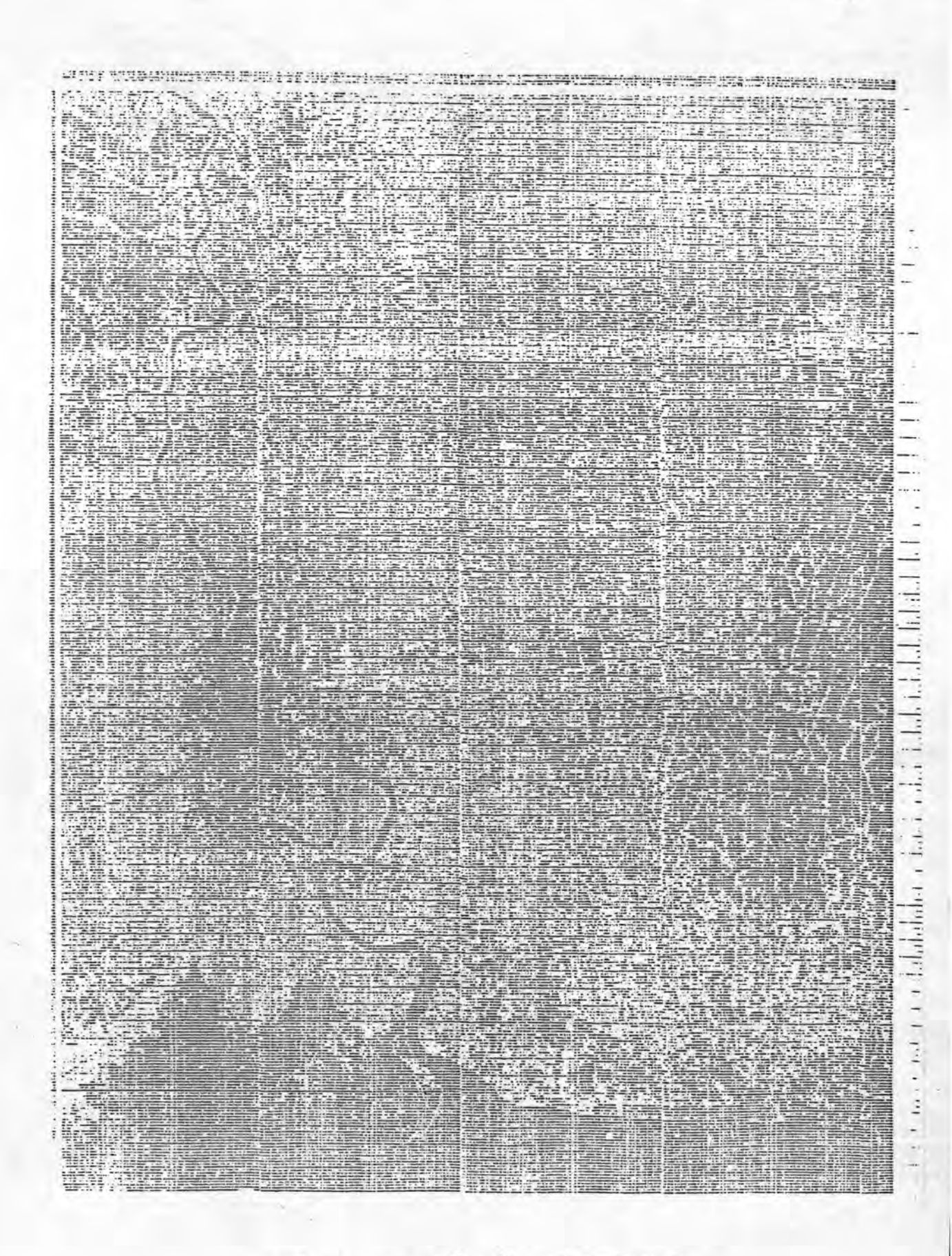

ภาพพิมพ์แบนด์ 7 บริเวณกรุงเทพฯ รูปที่ 4.6

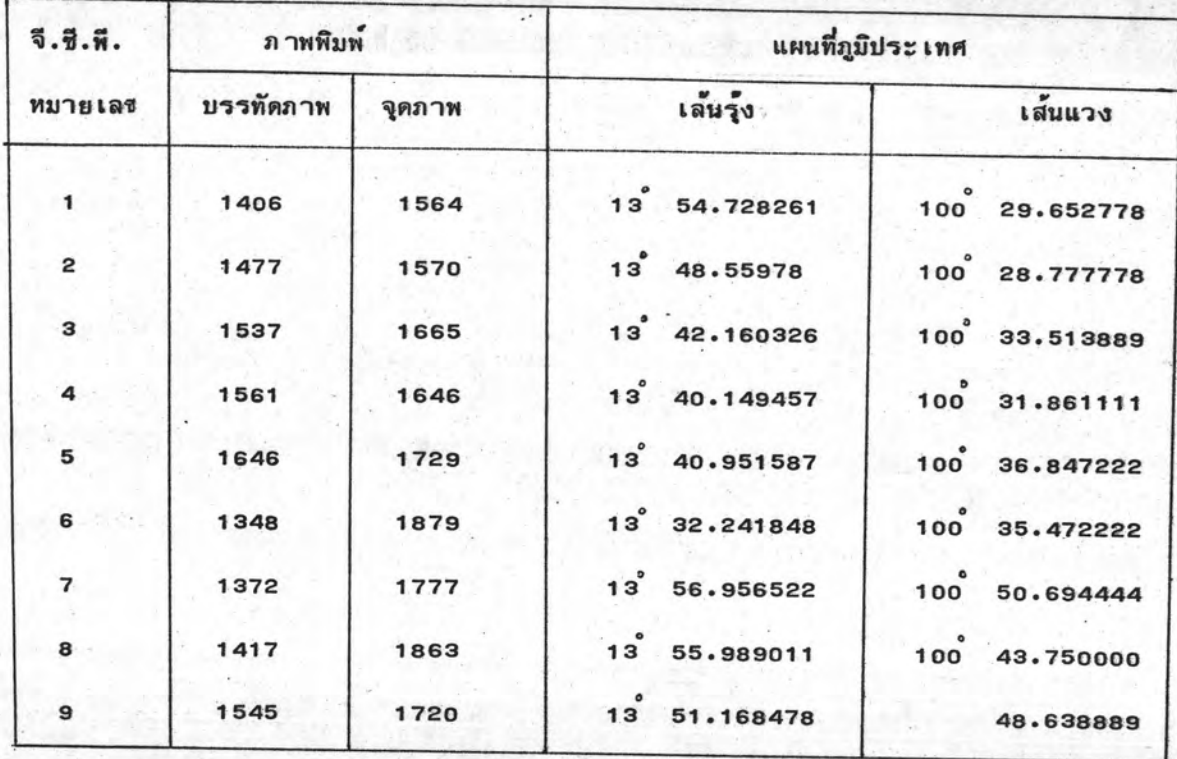

ดารางที่ 4.2 แสดงพิกัดของ จี.ซี.พี. บนภาพพิมพ์ และแผนที่ภูมิประเทศ 1 : 50,000

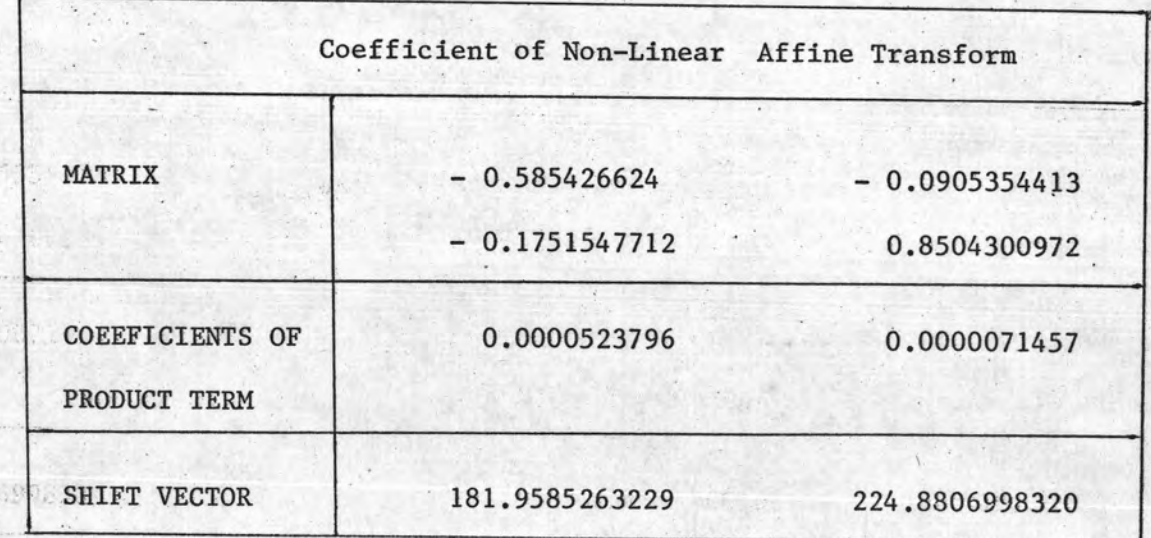

ตารางที่ 4.3 แสดงค่ำสัมประสิทธิ์ของสมการ Nonlinear Affine Transform ที่ใช้ในการ

ปรับแก้เชิงเรขาคณิต ของภาพบริเวณกรุงเทพฯ

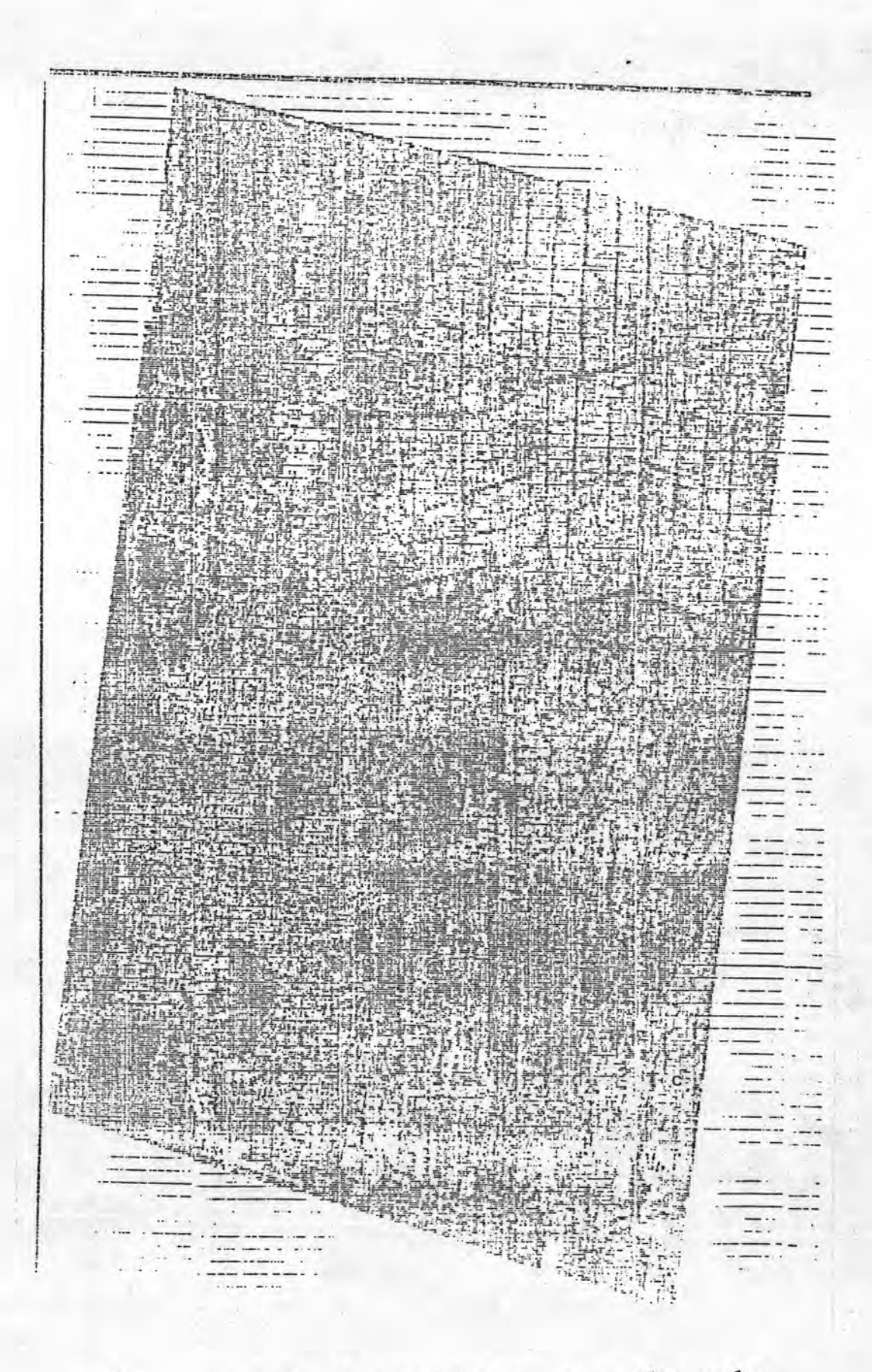

ภาพพิมพ์ภายหลังการปรับแก้เชิงเรขาคณิต ของข้อมูลแบนด์ 5

รูปที่ 4.7

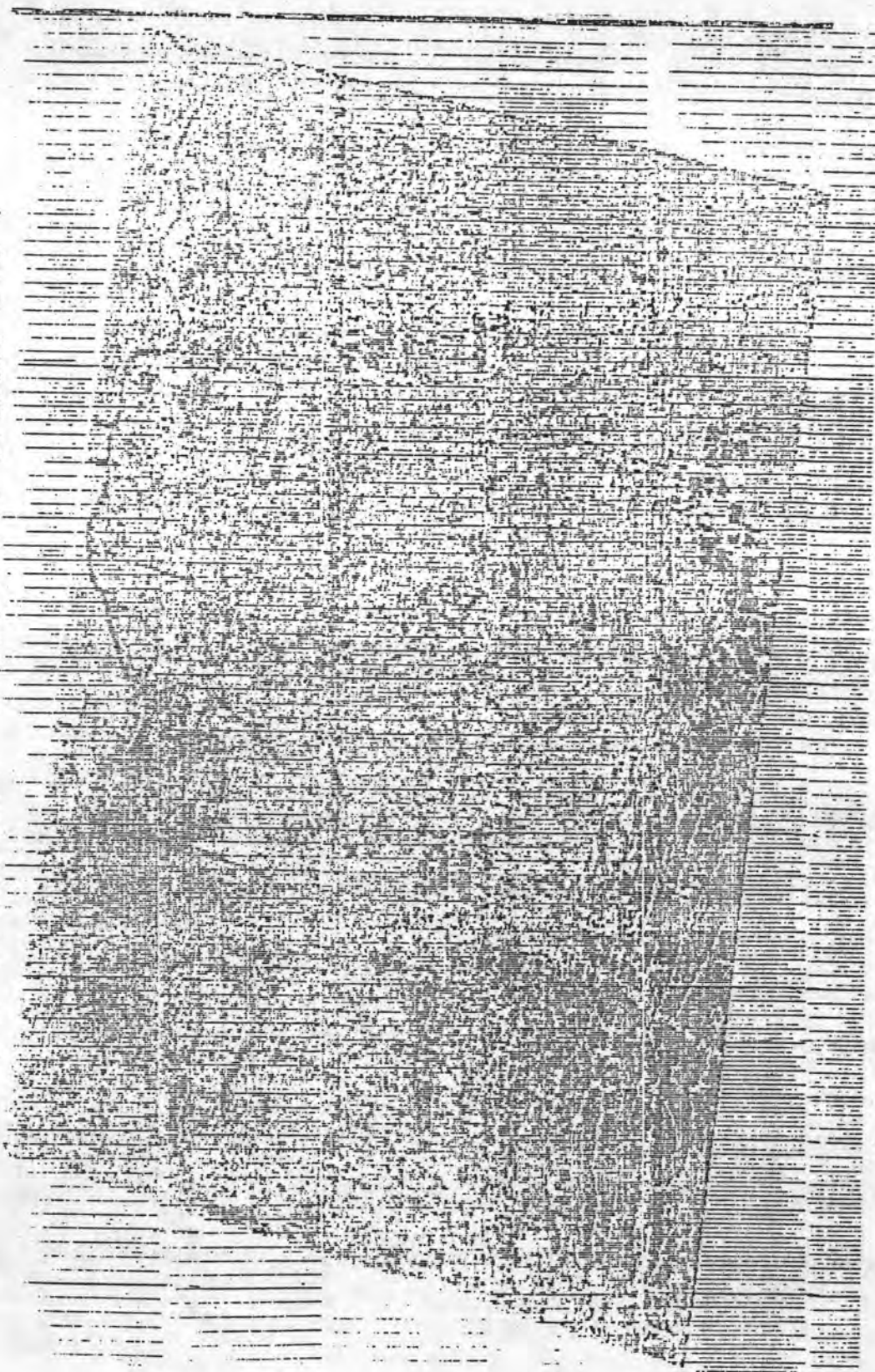

ภาพพิมพ์ภายหลังการปรับแก้เชิงเรขาคณิต ของข้อมูลแบนด์ 7 รูปที่ 4.8

การเลือกพื้นที่ประเภทข้อมูลตัวอย่างบริเวณกรุงเทพมหานคร ่ได้กำหนด **CLASSICS** ขอบเขตของประเภทข้อมูลตัวอย่างหลายรูปแบบ ทั้งรูปหลายเหลี่ยม, สี่เหลี่ยม และวงกลม เป็นต้น และได้กำหนดประเภทข้อมูลตัวอย่างออกเป็น 7 ประเภท คือ

> เป็นประ เภทข้อมูลตัวอย่างแสดงพื้นที่ว่าง เปล่า BAR 1 เป็นประเภทข้อมูลตัวอย่างแสดงสิ่งปลูกสร้าง BAR<sub>2</sub> เป็นประ เภทข้อมูลตัวอย่างแสดงพืชพรรณที่มีความหนาแน่นมาก VET 1 เป็นประ เภทข้อมูลตัวอย่างแสดงพืชพรรณที่มีความหนาแน่น้อย VET<sub>2</sub> เป็นประ เภทข้อมูลตัวอย่างแสดงพื้นที่ที่มีน้ำขังผสมพืชพรรณ WET 1 เป็นประเภทข้อมูลตัวอย่างแสดงพื้นที่ที่มีน้ำขัง WET<sub>2</sub> เป็นประ เภทข้อมูลตัวอย่างแสดงแม่น้ำ **WATR**

เมื่อ เลือกประ เภทข้อมูลแล้วจึงทำการอำนค่าพิกัดบรรทัดพิมพ์จุดพิมพ์ ดังแสดงในรูปที่ 4.9 ผลลัพธ์ในรูปแบบรายงาน ของประเภทขอมูลตัวอย่างที่เลือก ของโปรแกรม PHASE 2 ใหม่ แสดงในรูปที่ 4.10 และ 4.11

4.6.2 เมื่อได้คาสถิติของแต่ธะประเภทข้อมูลตัวอย่าง จาก PHASE 2 แล้ว ขั้นตอนต่อไปจะใช้โปรแกรม PHASE 4 ใหม่ เพื่อทำการพิมพ์ภาพพิมพ์ผลการ ทดลองจำแนกและการพิมพ์ขอบเขตของพื้นที่ทดลองที่เลือกไว้ใน PHASE 2 ใหม่ด้วย โดยข้อมูลของโปรแกรม PHASE 4 ใหม่ แสดงในรูปที่ 4.12 เป็นข้อมูลที่แสดงการ ทดลองจำแนกประเภทข้อมูลลงในพื้นที่ทดลองที่เลือกใน PHASE 2 ใหม่ ของพื้นที่ กรุงเทพฯ ไดยวิธี Maximum Liketihood Ratio ผลลัพธ์ของโปรแกม PHASE 4 ใหม่ แสดงรายงานข้อมูลกรอบภาพที่เป็นสี่เหลี่ยมผืนผ้าที่ครอบคลุมประเภทข้อมูล ตัวอย่างพร้อมทั้งกำหนดสัญญลักษณ์ที่ใช้พิมพ์ผลการจำแนก ดังแสดงในรูปที่ 4.13 และ รูปที่ 4.14 แสดงภาพพิมพ์ผลการทดลองจำแนกประเภทข้อมูลรูปแบบต่าง ๆ และรายงาน สรุป

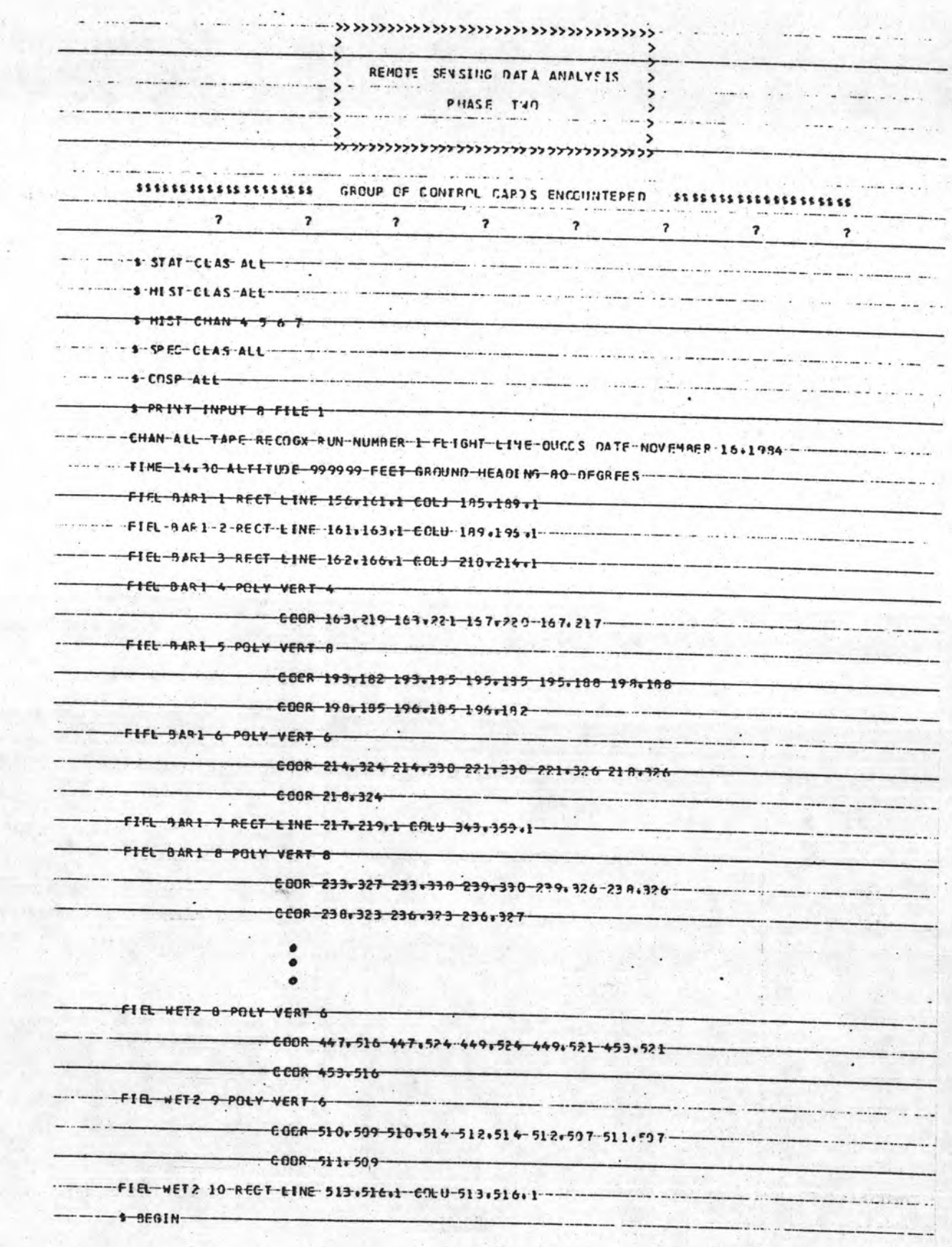

รูปที่ 4.9 แสดงค**่าพิกัดประเภทข้อมูลตัวอย**่าง (training area) พื้นที่บริเวณกรุงเทพฯ

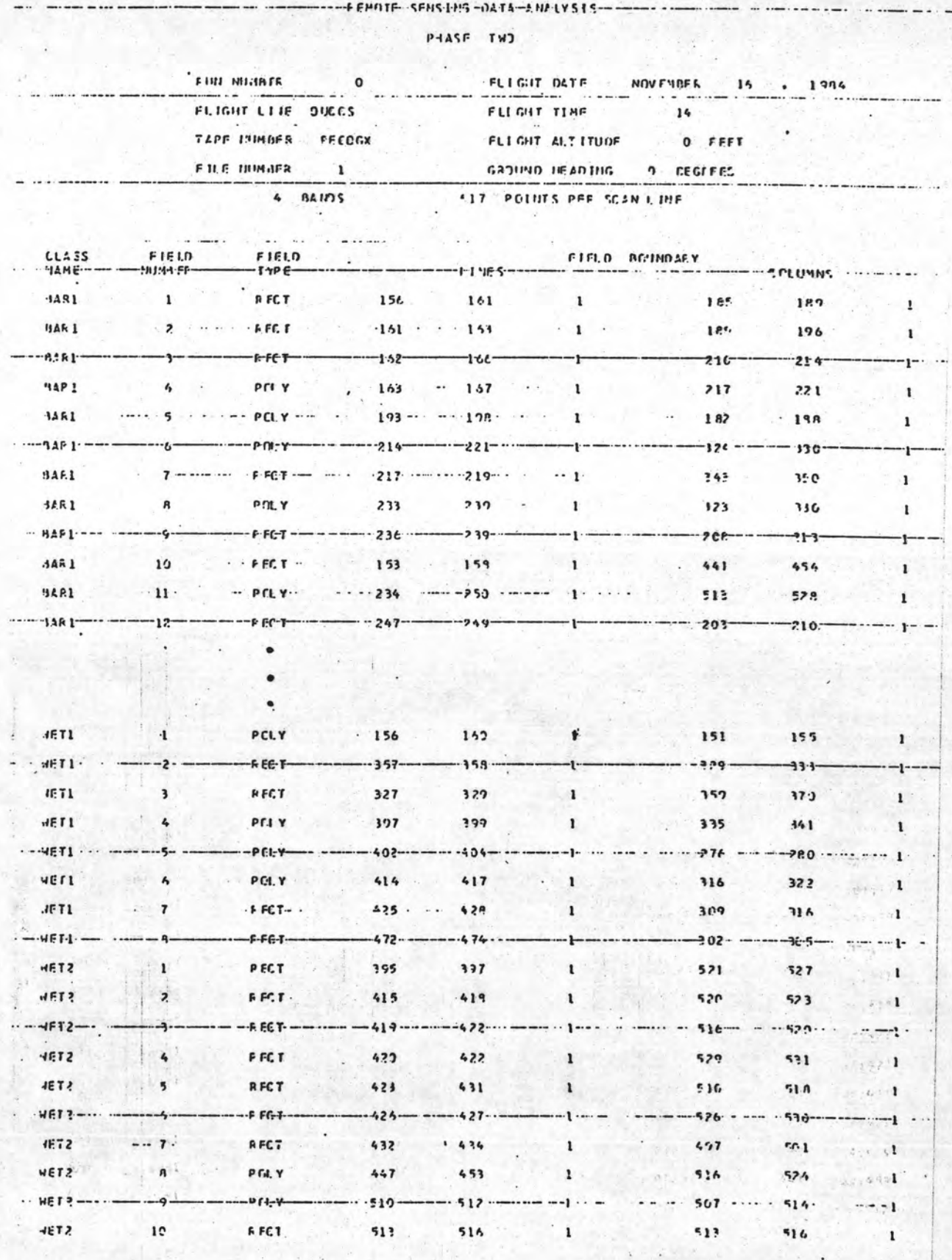

ตัวอย่างข้อมูลกรอบภาพสี เหลี่ยมที่ครอบคลุมประ เภทข้อมูล ตัวอย่างที่ เลือก รูปที่ 4.10

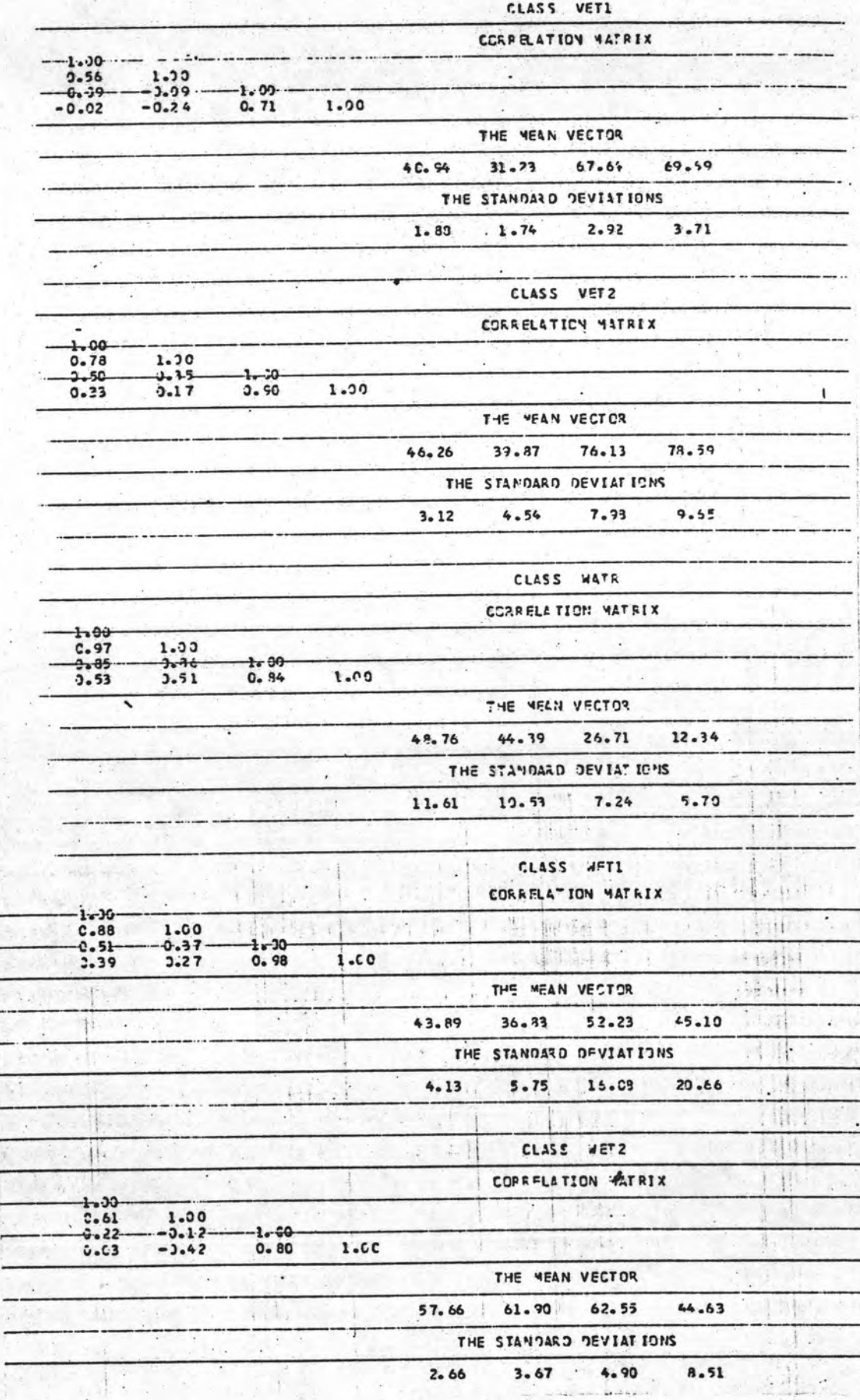

ł

THE VERTICE

ตัวอย่างรายงานคาสถิติและแผนภูมิแทงที่ได้จากโปรแกรม PHASE 2 Level 04 รูปที่ 4.11

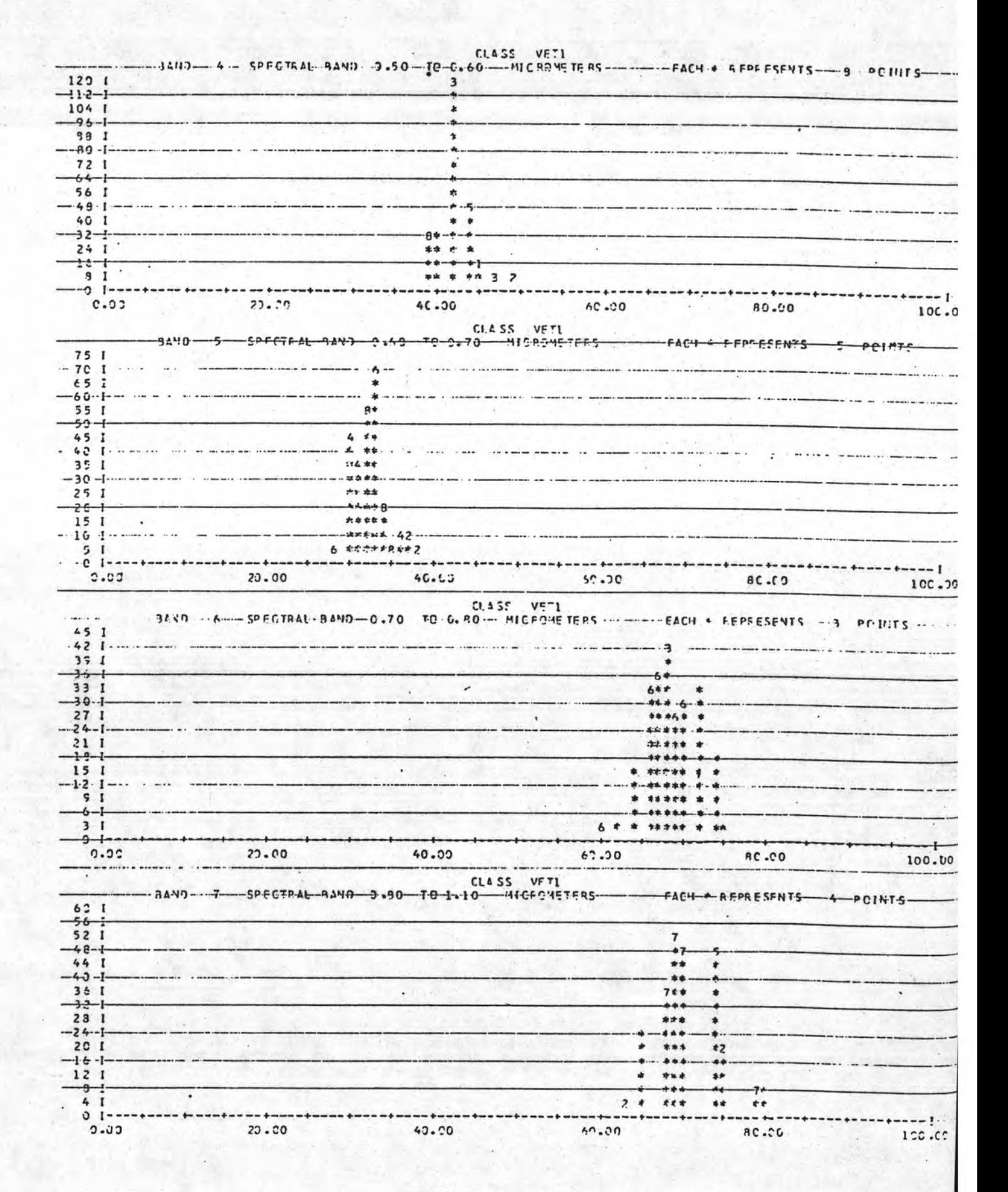

รูปที่ 4.11  $(n<sub>2</sub>)$ 

REVETE SENSING DATA ANALYSIS PHASE FCUR

the two cast was all

```
S GLIKE
  S DISPLAY
  THRE BARI-1 BAR2 1 VET1 1 VET2 1 WET1 1 WET2 1 WATR 1
 FILE 1 INPUT 8 CHAN SUBSET 5 7
                    CCVARIANCE BARI
                                     \cdot\cdotsa los sendimentos de la contrata
                   COVARIANCE HAR2
                    HEAN BARZ
                  CLVAKIANCE VETI .......
                   MEAN VETI
                CCVARIANCE VETZ
                 ----- HE AN--VE T2----
                   CCVARIANCE WET1
                  MEAN WET1
        \mathcal{N} is a set of the set of \mathcal{N}COVARIANCE WETZ -------
                    MEAN WETZ
                   COVARIANCE WATE
                ---- HEAN-WATH ---
 FIEL VETI 1 POLY VERT 6
                CUOR 416,158 416,168 418,168 418,173 42L,173
  FIEL VET1 2 CIRC CENT 424,159 RADI 2
FIEL VET1 3-RECT LINE 425,427,1 COLU 176,103,1
COOF 362,390 362,392 364,392 364,394 365,394
                COOF. 365,390
FIEL HELL 5 FOLY VENT 6 .
                CCUF 402,276 462,286 403,280 463,279 404,279
               COCA 404,276
$ DEGIN
```
รูปที่ 4.12 แสดงตัวอย่างบัตรข้อมูล ของโปรแกรม PHASE 4 Level o\$บริเวณกรุงเทพฯ

 $\sim$  ......

## REMOTE SENSING DATA ANALYSIS

# PHASE-FOUR-

#### NO. OF CHANNELS 4 617 POINTS PER SCAN LINE FILE 1

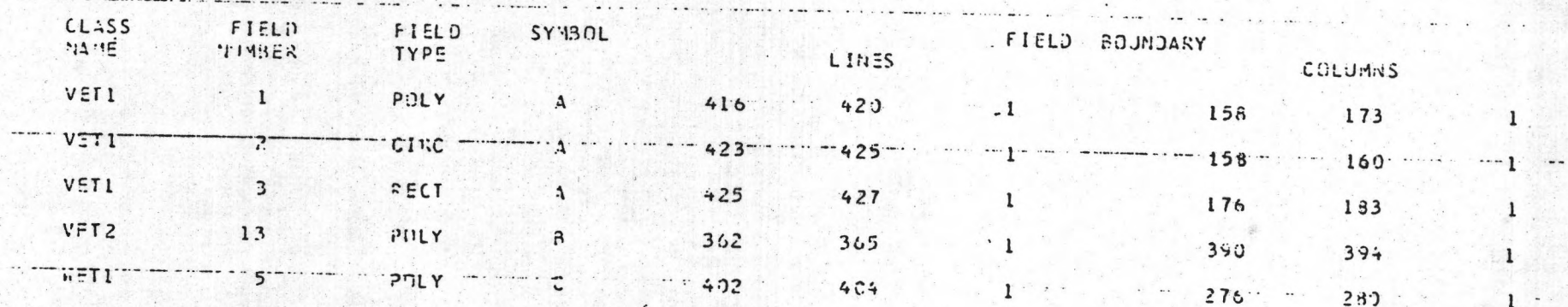

# CLASSIFICATION: KESULTS USING CHANNELSO

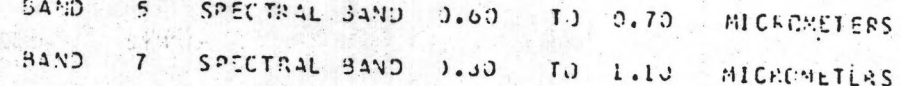

รูปที่ 4.13 แสดงรายงานข้อมูลกรอบภาพที่เป็นสี่เหลี่ยมผืนผ้าที่ครอบคลุมประเภทข้อมูลตัวอย่าง พร้อมทั้งกำหนดสัญญลักษณ์ ที่ใช้พิมพ์ผลการจำแนก

×

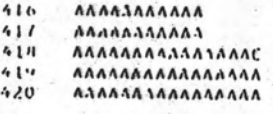

 $\mathbb{Z}_2$ 

FIELD **VETI** 2

 $\frac{111}{556}$ <br>890  $223$ <br>424  $\hat{A}$ 

 $\mathbf{A}$ 

FIELD VET1  $\overline{\mathbf{3}}$ 

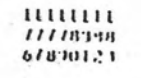

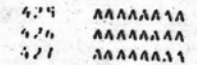

# CLASSIFICATION SUMMARY

NUMBER OF YES POINTERS FOR EACH CLASS WITHIN CACH PIELD AND PERCENTAGES

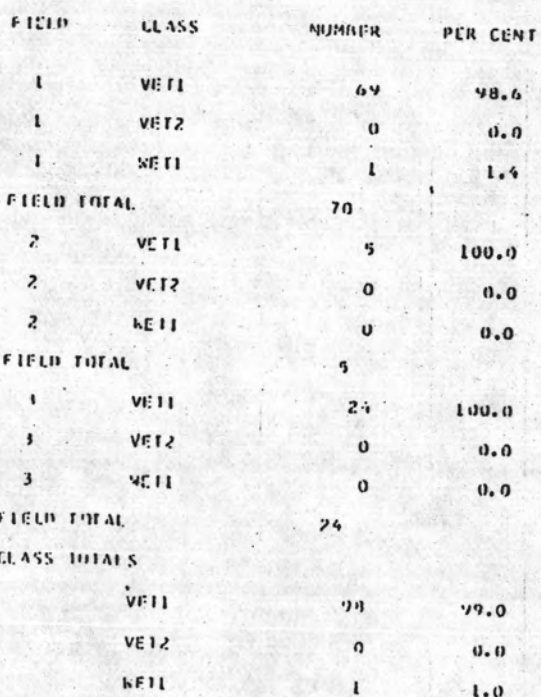

4.14 แสดงภาพพิมพ์ผลการทดลองจำแนกประเภทข้อมูลรูปแบบต่ำงๆ และรายงานสรุป

จากการทดลองจำแนกประเภทข้อมูลบริเวณกรุงเทพมหานคร ซึ่งได้

กำหนดประเภทข้อมูลตัวอย่างเป็น 7 ประเภท คือ BAR1 (พื้นที่ว่างเปล่า), BAR2 (สิ่งปลูกสร้าง), VET1 (พืชพรรณที่มีความหนาแน่นมาก), VET2 (พืชพรรณที่มี ความหนาแน่นน้อย), WATR (แม่น้ำ), WET1 (พื้นที่มีน้ำขังผสมพืชพรรณ) และ WET 2 (พื้นที่มีน้ำขัง) นั้น พบว่าประเภทข้อมูลตัวอย่าง BAR1 และ BAR2 ไม่สามารถจำแนกออกจากกันได้อย่างชัดเจน จึงรวมประเภทข้อมูลด้วยอย่างทั้งสองเข้าไว้ ด้วยกัน

เมื่อผู้วิจัยตรวจสอบผลความถูกต้องในการทดลองจำแนกประเภทแล้ว ยัง ได้นำคำสถิติดังกล่าว มาจำแนกตลอดทั้งพื้นที่กรุงเทพฯ ผั่งขวาของแม่น้ำเจ้าพระยา ด้วยโปรแกรม PHASE 5 ของระบบโปรแกรม CU-RECOGX และพิมพ์ภาพผลการ จำแนกประเภทข้อมูลตัวยโปรแกรม PHASE 6 ของระบบโปรแกรม CU-RECOGX ดังแสดงภาพผลการจำแนกในรูปที่ 4.15 และตารางที่ 4.4

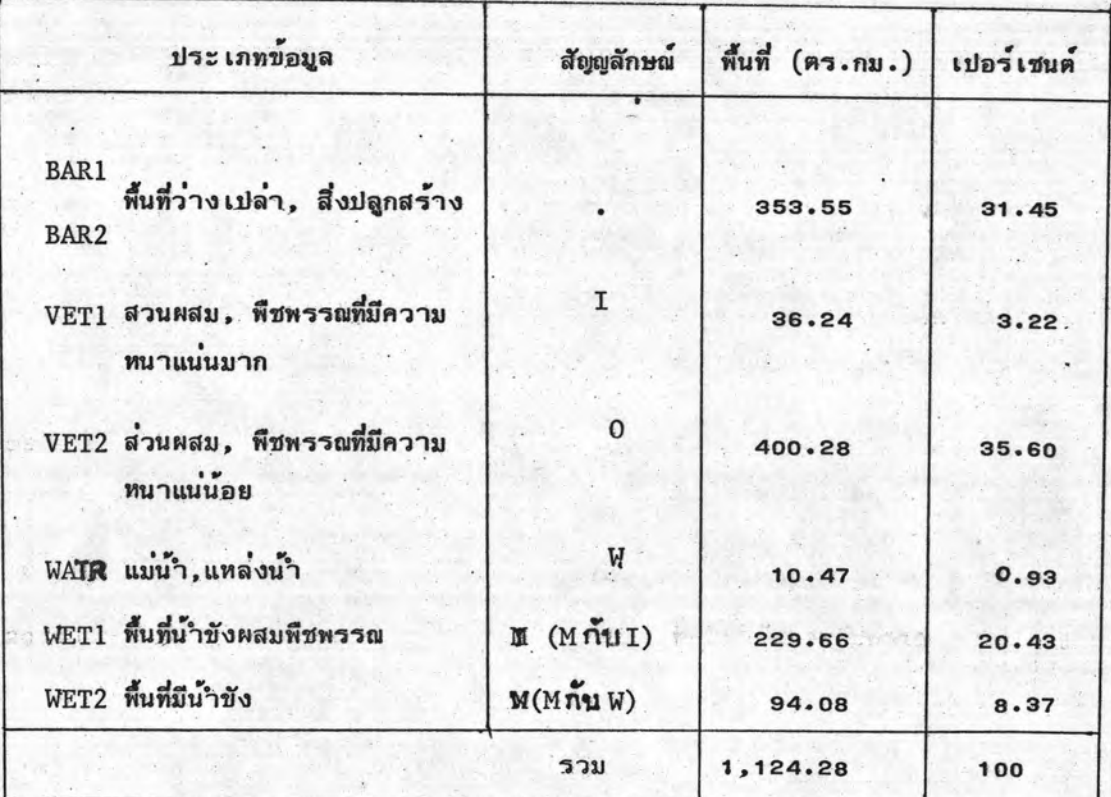

ตารางที่ 4.4 แสดงผลการจำแนกประเภทข้อมูลบริเวณกรุงเทพมหานครผั่งขวาของแม่น้ำ

เจ้าพระยา

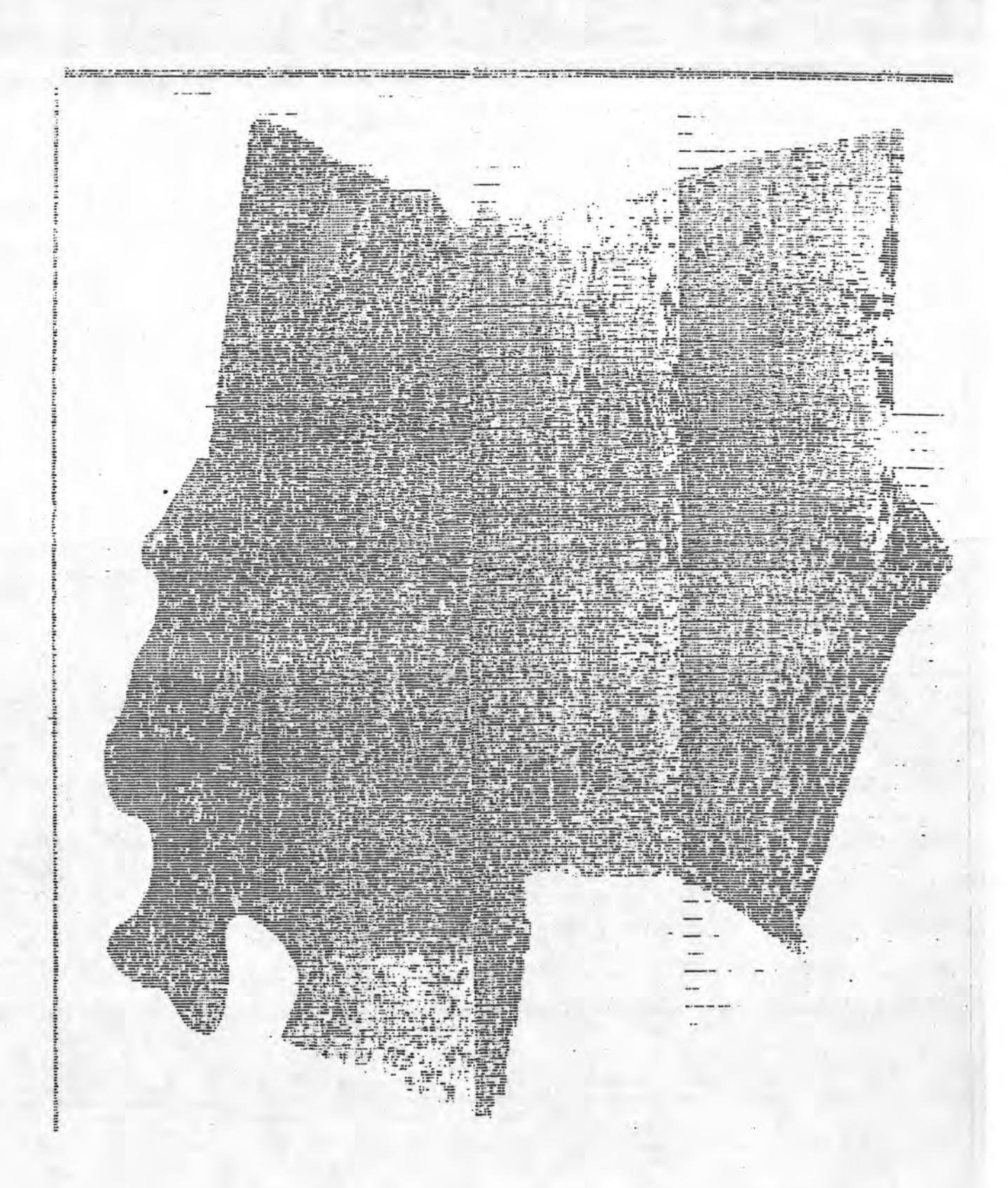

4.15 ภาพผลการจำแนกประเภทข้อมูลบริเวณกรุงเทพฯ ฝั่งของแม่น้ำเจ้าพระยา

4.6.3 การสร้างภาพพิมพ์ขอบเขตพื้นที่บริเวณกรุงเทพฯ ผั่งขวาของ แม่น้ำเจ้าพระยา โดยโปรแกรม BOUNDARY เริ่มโดยการถ่ายทอดข้อมูลขอบเขตพื้นที่ จากแผนที่มาตรฐาน ยู.ที.เอ็ม. ไปยังภาพพิมพ์ที่แก้ไขแล้ว (รายละเอียดในภาคผนวก ค ) ต่อจากนั้นจึงป้อนข้อมูลให้กับโปรแกรม BOUNDARY โดยมี รายละเอียดดังต่อไปนี้ Parameter ในโปรแกรม **EQUNDARY** 

\$ REGU เป็นคำสั่งระบุรูปทรงของพื้นที่ที่ศึกษา ว่าเป็นรูปสี่เหลี่ยมหรือหลายเหลี่ยม หรือวงกลม

\$ IRRE เป็นคำสั่งระบุว**่**ารูปทรงของพื้นที่ที่ศึกษา ที่เป็นรูปทรงอิสระ

- \$ ECHO ระบุให้พิมพ์ข้อมูลขาเข้าในบัตรคำสั่งใช้งานออกมาในรายงานด้วย
- \$ BEGIN เป็นศ์สิ่งบอกให้เริ่มประมวลผลได้

FRAM LINE  $n_1$ ,  $n_2$ ,  $n_i$  COLU  $m_1$ ,  $m_2$ ,  $m_i$ 

เป็นคำสั่งระบุกรอบที่เป็นสี่ เหลี่ยมผืนผ้า ซึ่งครอบคลุมพื้นที่ที่ศึกษา โดยที่

- คือ บรรทัดภาพเริ่มต้น (Line start)  $n_1$
- คือ บรรทัดภาพสุดท้าย (line end)  $n_{2}$
- คือ จำนวนบรรทัดภาพเพิ่ม (line increment)  $n_i$
- $m_{1}$ คือ จุดภาพเริ่มตน (pixel start)
- คือ จุดภาพสุดทาย (pixel end)  $m<sub>2</sub>$

คือ จำนวนจุดภาพเพิ่ม (pixel increment)

NSEG n

 $m<sub>1</sub>$ 

ใช้สำหรับระบุจำนวนรูปหลายเหลี่ยมย่อย (n) ซึ่งแบ่งชอยออกภายในขอบ เขตพื้นที่ที่ศึกษา ที่มีรูปรางแบบหลายเหลี่ยม (polygonal) ชนิดที่ เมื่อลาก เล้นระดับตัดผ่านแล้วจะตัดขอบของพื้นที่ที่ศึกษามากกว่า 2 จุด

 $SEGM$   $n_1$ 

สำหรับระบุหมายเลขให้กับรูปหลายเหลี่ยมย่อยที่แบ่ง ตั้งแต่รูปที่ 1 ถึง รูปที่ n ตามที่กำหนดใน NSEG โดยเรียงรูปจากช้ายไปขวา

HORI **BDRY** 

ใช้สาหรับระบุวิธีการอำนพิกัดในกรณีที่ขอบ เขตของพื้นที่ที่ศึกษามีรูปทรงอิสระ (Irregular boundary) ซึ่งสามารถ เลือกอ่านได้ ตามแนวนอน HORIzontal scanline หรือตามแนวตั้ง VERTical scanline

LINE  $n_i$  COLU  $m_1$   $m_2$ ....

ใช้สำหรับระบุพิกัดของขอบภาพ เมื่ออานพิกัดแบบ HORI ไดยระบุ บรรทัดภาพ (ni) แล้วตามด้วย จุดภาพที่อยู่บนของภาพที่บรรทัดภาพนั้น ตัดผ่าน  $(\texttt{m}_{1}^{\phantom{\dag}}\texttt{m}_{2}^{\phantom{\dag}}\dots)$  โดยอ่านทีละบรรทัดจากบนลงล่าง

COLU  $n_i$  LINE  $m_1$   $m_2$ .....

ใช้สำหรับระบุพิกัดของขอบภาพ เมื่อานพิกัดแบบ VERT โดยบอกแนวจุด ภาพ (n<sub>1</sub>) แล้วตามด้วยบรรทัดภาพที่อยู่บนขอบภาพที่แนวจุดภาพนั้นตัดผ่าน  $(m_1 m_2 \dots)$  โดยอำนจากซ้ายไปขวา

นอกจากนี้ในกลุ่มคำสั่ง \$REGU ยังมีคำสั่งเช่นเดียวกับที่ใช้โปรแกรม คือ ประกอบด้วยคำสั่งที่ยอกลักษณะของพื้นที่ที่มีรูปแบบต่าง ๆ คือ PHASE<sub>2</sub>

> - จูปหลายเหลี่ยม ได้แก่ คำสั่ง POLY, VERT และ COOR (ดูตัวอย่างคำสั่งการใช้งาน แบบรูปหลายเหลี่ยมได้ในรูปที่ 4.16) - รูปสี่เหลี่ยม ได้แก่ คำสั่ง RECT, LINE และ COLU - รูปวงกลม ได้แก่ คำสั่ง CIRC, GENT และ RADI

ส่วนคำสั่งการใช้งานในกลุ่ม \$ IRRE, จะแบ่งเป็น 2 กลุ่มย่อย ตามวิธีที่อ่าน คือ Horizontal Scanline ตั้งตัวอย่างในรูป 4.17 และ Vertical ดังตัวอย่างในรูปที่ 4.18 Scanlinė

สาหรับผลลัพธ์ของการใช้โปรแกรม BOUNDARY กับบริเวณพื้นที่กรุงเทพฯ ผึ้งขวาของแม่น้ำเจ้าพระยา บันทึกผลการกำหนดขอบเขตพื้นที่ลงในเทปเรียกว่า BOUNDDARY โดยมีรูปแบบการบันทึกข้อมูล เหมือนกับที่กำหนดไว้ใน CORRECTED TAPE TAPE ทุกประการ ส่วนผลลัพธ์ในรูปรายงาน แสดงไว้ในรูปที่ 4.19 การคำนวณพื้นที่กรุงเทพฯ นั้นจะต้องนามาคูณด้วย 4 ทั้งนี้เนื่องจากการจัดเรียงข้อมูลใหม่เป็นแบบจุดเว้นจุด ทำให้ ที่นที่ที่คำนวณได้มีคำเท่ากับ 1,124.78 ตารางกิโลเมตร หรือ 702,987.5 ไร่ และภาพ พิมพ์ เฉพาะขอบ เขตพื้นที่กรุงเทพฯ ผังขวาของแม่น้ำ เจ้าพระยาแบนด์ 5 และแบนด์ 7 แสดงในรูปที่ 4.20 และ 4.21 ตามลำดับ

```
RENDER STREET DATA VALYSIS
                                                           \mathbf{z}\mathcal{P}\rightarrow,,,,,,,,,,,,,,,,,,,,,,,,,,,,,,,,,,
PSPSSISSSISSSISS GFOUR OF CONTROL CANDS PNCOULTERED SISSISSISSISSISSISS
   $REJJFRAM LINE 100,350,1 COLU 50,450,1
   NS3G 6
   SEGN L POLY VEFT 5
               CCCR 155,93 165,126 169,153 207,143 203,120
              COCR 178, 32
   STOM 2 FOLY VIRT 6
             (CCOR 154,207 281,200 253,170 223,153 2C7,113
              CCCR 165,163
  SEGH 3 POLY VERT II
              CCCR 125,235 125,387 132,407 237,36J 267,337
              CGCA 273.287 287.267 291.236 231.233 154.237
            CCCR 133,223
   SEGA + POLY VERIG
            CCCK 127,436 163,417 197,429 217,41/ 237,360
              CCCA 132,407
   SEGN 5 POLY VERT 5
             CCOR 237.360 259.365 300.373 314.362 267.337
   SECH & PILY VEFT 6
              003 235, 165 271, 192 274, 154 312, 157 311, 198
              CCCS 33C, 373
   5.851
```
>>>>>>>>>>>>>>>>>>>>>>>>>>>>>>>>>>>

รูปที่ 4.16 แสดงตัวอย่างบัตรคำสั่งการใช้งานโปรแกรม BOUNDARY กลุ่ม Regular boundary แบบรูปหลายเหลี่ยม

,,,,,,,,,,,,,,,,,,,,,,,,,,,,,,,,,,,  $\rightarrow$  $\mathbf{v}$ RENDTE SENSING DATA ATALYSIS **BCJIIDARY** PEOGSAM ,,,,,,,,,,,,,,,,,,,,,,,,,,,,,,,,,,,

#### 1.555555151555555555

GROUP OF CONTROL CALDS ENCOUNTERED 

\$ IRRS **BEFY HJRI** FRAM LINE 100,350,1 COLU 50,450,1 LINE 0122 COLU 0375 0375 LINE 0123 COLU 0364 0379 LINE 0124 COLU 0360 0382 LINE 0125 COLU 0233 0387 LINE 0125 COLU 0229 0392 LINE 0127 COLU 0225 0395 0433 0433 LINE 0123 COLJ 0224 0398 0425 0433 LINE 012) COLJ 0223 0400 0413 0433 LINE 0130 COLU 0222 0402 0407 0432 LINE 0131 COLU 0222 0404 0404 0432 LINE 0132 COLU 3221 0431 LINE 0133 COLU 0221 0431 LINE 0134 COLU 0220 0430 LINE 0135 COLU 0220 0430 LINE 0135 COLU 0220 0430 -LINE J137 COLU 0215 J43C LINE J139 COLU J219 J430 LINE DIJJ CULU 0218 J43C LIVE J14J COLU J219 J430 LINE DIAL COLU 0218 0430 LINE 0142 COLT J217 0429

รูปที่ 4.17

# แสดงตัวอย่างบัตรคำสั่งการใช้งานโปรแกรม BOUNDARY

กลุ่ม Irregular boundary

ตามแนว Horizontal scanline

>>>>>>>>>>>>>>>>>>>>>>>>>>>>>>>>>>  $\geq$  $\overline{\mathbf{z}}$ REMOTE SENSING DATA ANALYSIS  $\rightarrow$  $\rightarrow$  $\overline{ }$  $\overline{ }$  $\rightarrow$ ,,,,,,,,,,,,,,,,,,,,,,,,,,,,,,,,,,

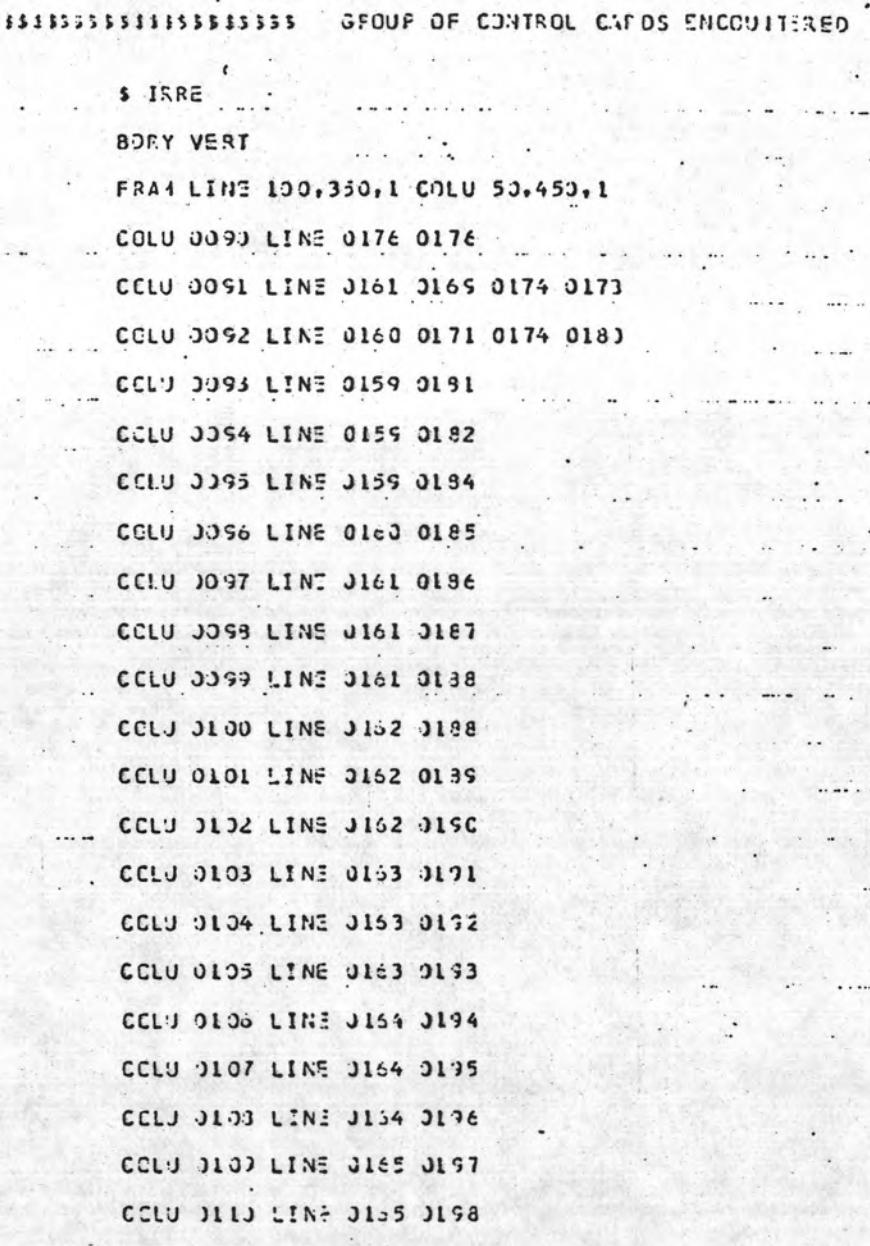

แสดงตัวอย่างบัตรคำสั่งการใช้งานโปรแกรม BOUNDARY รูปที่ 4.18

กลุ่ม Irregutar boundary ตามแนว

Vertical scanline

 $\ddotsc$ 

 $\ldots$ 

 $\ddot{\phantom{0}}$ 

 $555555551155555555$ 

 $\cdots$ 

 $\sim$ 

 $\ddot{\phantom{a}}$ 

.. ...

. . .  $\sim$ 

 $1.74$ 

 $\mathbf{r}$ 

 $............$ 

 $\sim$  100  $\mu$  100  $\mu$ 

 $......$ 

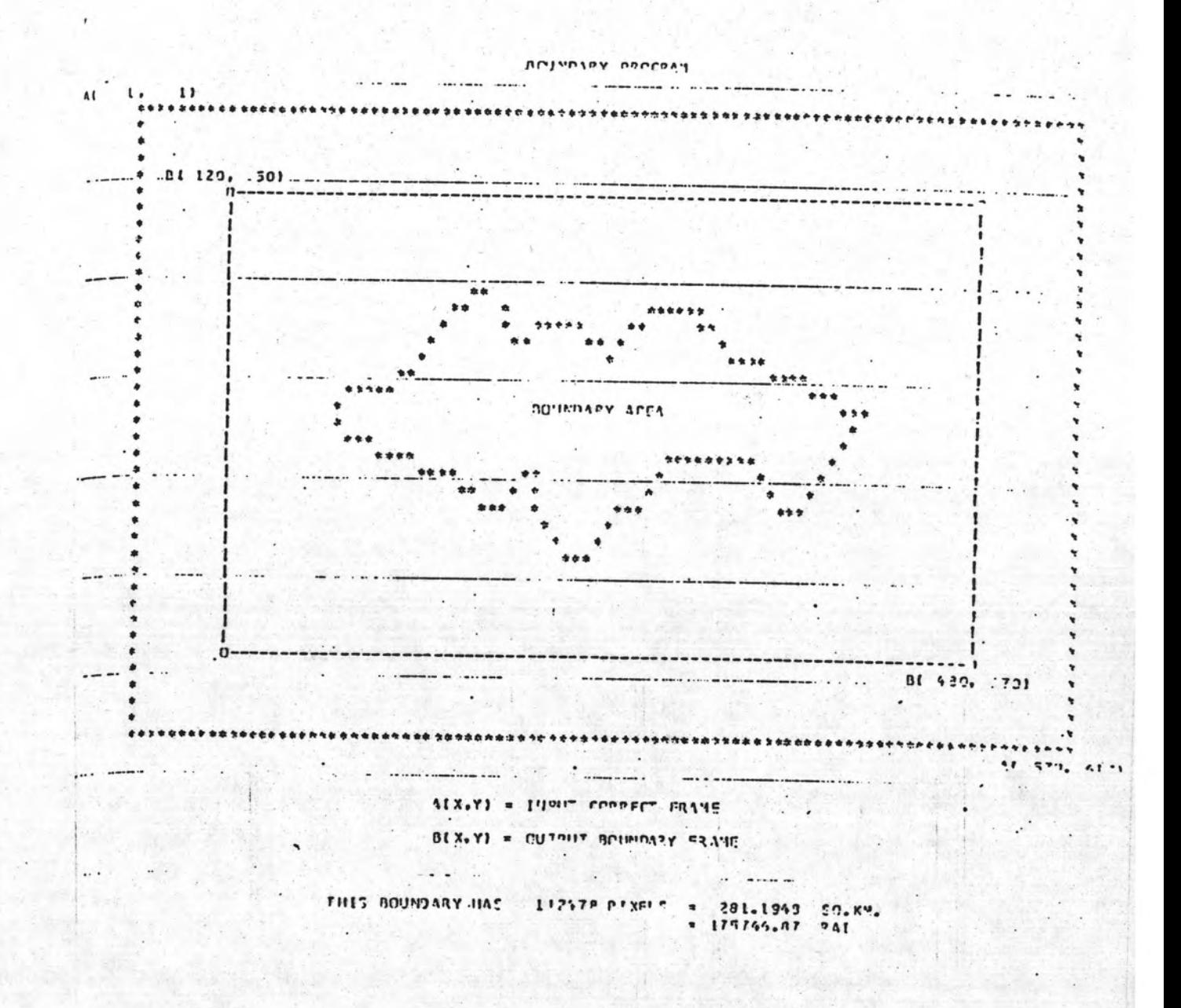

รูปที่ 4.19 รายงานของไปรแกรม BOUNDARY · บอกกรอบภาพที่ครอบคลุม พื้นที่กรุงเทพฯ ผั่งขวาของแม่น้ำเจ้าพระยา พร้อมทั้งรายงานจำนวน จุดภาพ และพื้นที่ที่คำนวณได้

Harry Loren

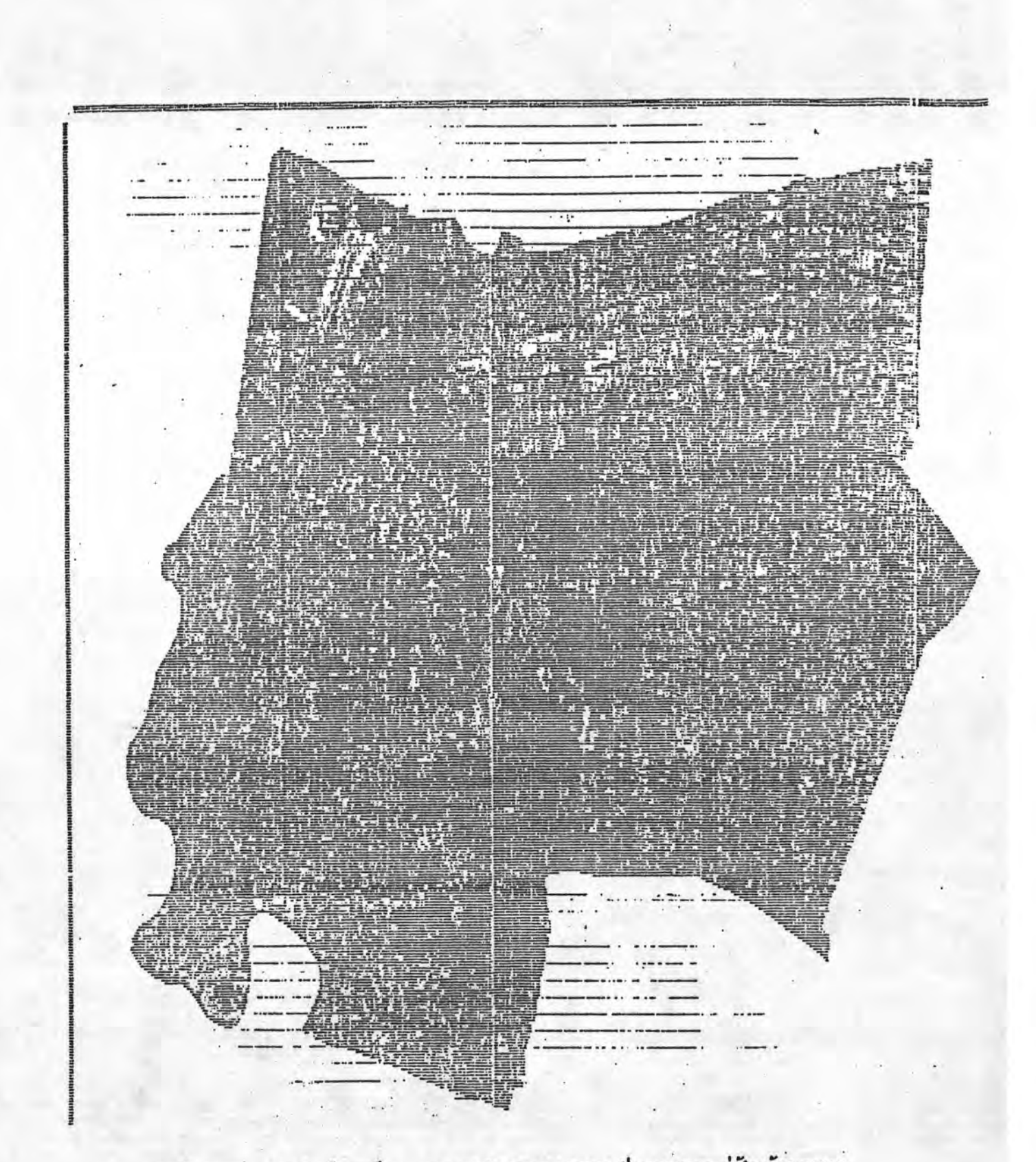

รูปที่ 4.20 ภาพพิมพ์แบนด์ 5 เฉพาะบริเวณกรุงเทพฯ ฝั่งขวาของแม่น้ำเจ้าพระยา

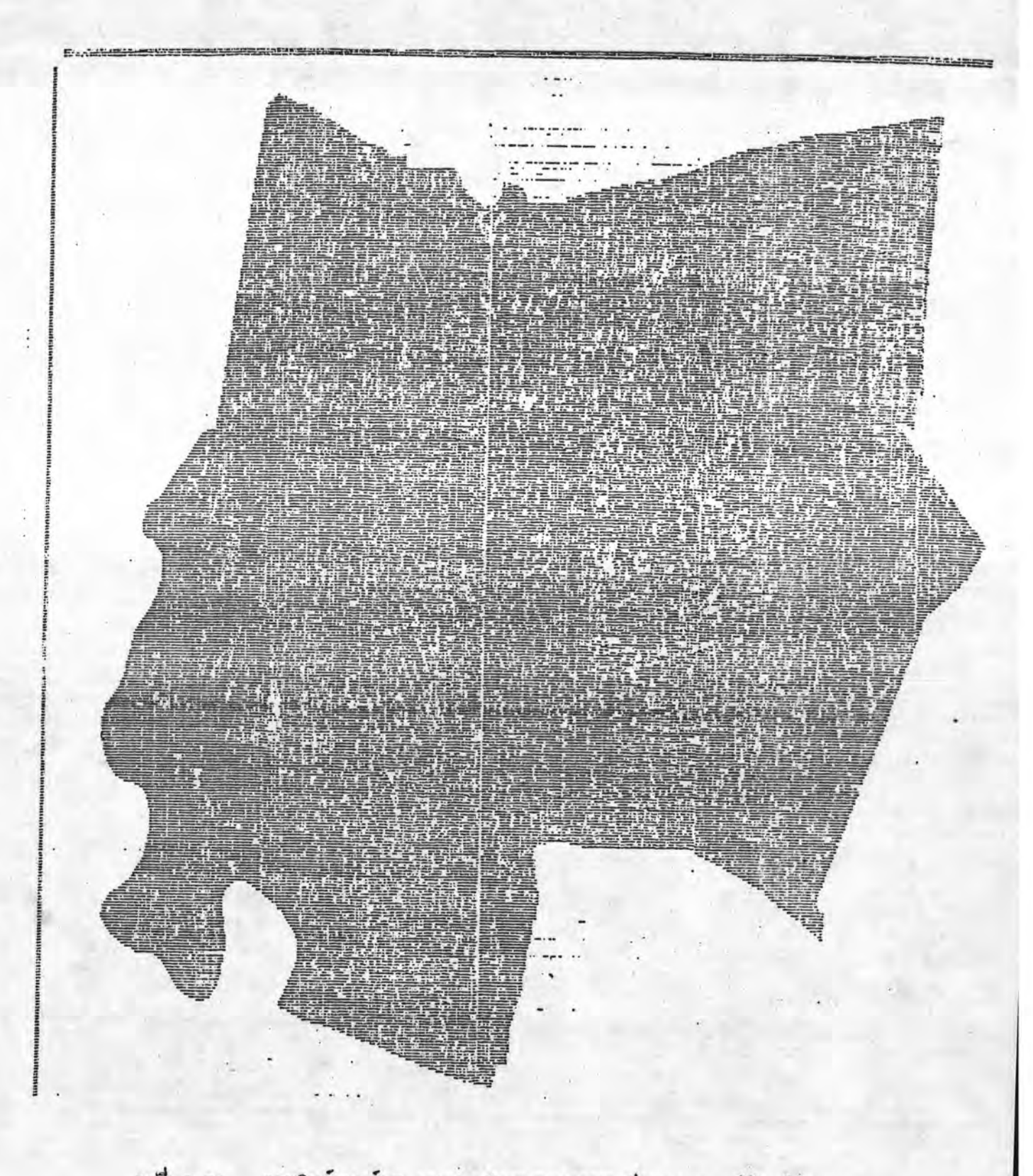

รูปที่ 4.21 ภาพพิมพ์แบนด์ 7 เฉพาะบริเวณกรุงเทพฯ ฝั่งขวาของแม่น้ำเจ้าพระยา